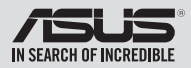

## **External Slim DVD-Writer** SDRW-08U9M-U

## *Quick Installation Guide In 36 Languages*

English **繁體中文 簡体中文** български Česky Dansk Deutsch

Ελληνικά Español Eesti Suomi Français Magyar Bahasa Indonesia

**日本語** Қазақ 한국어 Lietuvių Latviski Bahasa Malaysia

Italiano

Norsk Polski Português Română Русский Slovensky

Nederlands

Svenska **ไทย** Türkçe (Kurulum Kılavuzu) Tiếng Việt Українська

Slovenščina

**عربي فارسی**

Model / нормативная модель : SDRW-08U9M-U

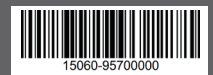

## *Safety Information*

- Do not place damaged discs inside the device. A damaged disc may break while in use and damage the device.
- Use of any controls, adjustments, or procedures other than those specified in this manual may result to hazardous radiation exposure.
- Do not attempt to disassemble the drive.
- Do not move the device from a cold to a warm or hot environment. Drastic change in temperature is harmful to the device.
- Before moving or uninstalling the drive, remove any disc in it.
- Prevent liquids or any metal from getting into the device, If this situation occurs, contact your retailer for help.
- Do not use any evaporating solvents to clean the device. If you accidentally sprayed any solvent on the device, use a clean cloth to wipe it. You may also use a neutral cleaner to dilute the solvent to easily wipe it from the device.
- Do not turn off the computer while the device is in reading or writing mode.
- Do not place discs into the device immediately if they came from a cold environment, especially during cold seasons. Wait until the discs have reached room temperature.

## CD-ROM Drive Safety Warning **CLASS 1 LASER PRODUCT**

## *Sicherheitsinformationen*

## **Gerät nutzen**

- Legen Sie keine beschädigten Medien in das Gerät ein. Ein defektes Medium kann bei der Benutzung brechen und das Gerät beschädigen.
- Die Nutzung von Reglern, Einstellungen und Verfahren, die nicht in dieser Anleitung angegeben sind, kann zu gefährlicher Strahlenbelastung führen.
- Versuchen Sie nicht, das Laufwerk zu demontieren.
- Bringen Sie das Gerät nicht von einem kalten an einen warmen oder heißen Ort. Drastische Temperaturunterschiede sind schädlich für das Gerät.
- Entnehmen Sie jegliche Medien, bevor Sie das Laufwerk transportieren oder ausbauen.
- Achten Sie darauf, dass keine Flüssigkeiten oder Metallteile in das Gerät gelangen; falls dies dennoch passiert, wenden Sie sich an Ihren Händler.
- Verwenden Sie zur Reinigung des Gerätes keine verdunstenden Lösungsmittel. Falls Sie versehentlich Lösungsmittel auf das Gerät sprühen, wischen Sie es mit einem sauberen Tuch ab. Sie können das Lösungsmittel auch mit einem neutralen Reiniger verdünnen und so leichter vom Gerät entfernen.
- Schalten Sie den Computer nicht ab, während sich das Gerät im Lese- oder Schreibmodus befindet.
- Legen Sie Medien nicht sofort ein, wenn sie aus einer kalten Umgebung kommen, insbesondere während der kalten Jahreszeit. Warten Sie, bis das Medium Zimmertemperatur erreicht hat.

## CD-ROM-Laufwerk – Sicherheitswarnung **Laserprodukt der Klasse 1**

## *Australia Statement Notice*

From 1 January 2012 updated warranties apply to all ASUS products, consistent with the Australian Consumer Law. For the latest product warranty details please visit http://support.asus.com. Our goods come with guarantees that cannot be excluded under the Australian Consumer Law. You are entitled to a replacement or refund for a major failure and compensation for any other reasonably foreseeable loss or damage. You are also entitled to have the goods repaired or replaced if the goods fail to be of acceptable quality and the failure does not amount to a major failure. If you require assistance please call ASUS Customer Service 1300 2787 88 or visit us at http://support.asus.com.

## *India RoHS*

This product complies with the "India E-Waste (Management) Rules, 2016" and prohibits use of lead, mercury, hexavalent chromium, polybrominated biphenyls (PBBs) and polybrominated diphenyl ethers (PBDEs) in concentrations exceeding 0.1% by weight in homogenous materials and 0.01% by weight in homogenous materials for cadmium, except for the exemptions listed in Schedule II of the Rule.

## *REACH*

Complying with the REACH (Registration, Evaluation, Authorisation, and Restriction of Chemicals) regulatory framework, we published the chemical substances in our products at ASUS REACH website at http://csr.asus.com/english/REACH.htm. Die rechtliche Rahmenbedingungen für REACH (Registration, Evaluation, Authorisation, and Restriction of Chemicals) erfüllend, veröffentlichen wir die chemischen Substanzen in unseren Produkten auf unserer ASUS REACH-Webseite unter http://csr.asus.com/english/REACH.htm.

**ASUSTeK Computer Inc.** 4F, No.150, LI-TE RD., PEITOU, TAIPEI, TAIWAN

**ASUS COMPUTER GmbH** HARKORT STR. 21-23, 40880 RATINGEN, GERMANY

## **安全資訊**

## **使用裝置**

- 請勿將損壞的碟片放入光碟機,可能會造成碟片破碎或裝置損毀。
- 進行控制、調整或執行非本手冊指定的程序可能會導致危險的輻射外洩。
- 請勿試圖拆解光碟機。
- 請勿將裝置從寒冷環境移到溫暖或炎熱的環境。溫度的驟變可能會損毀裝置。
- 在移動或移除裝置之前,請先取出裝置內的碟片。
- 防止液體或任何金屬進入裝置。若發生此種情況, 請連絡您的經銷商尋求幫助。
- •請勿使用任何揮發性溶劑來清潔裝置 · 若您不小心將任何此類溶劑濺到裝置上,請使用乾淨 的布將其擦除。您也可以使用中性清潔劑將溶劑稀釋,接著從裝置上擦除。
- 請勿將冰冷的碟片立即放入裝置內,特別是在寒冷的季節。等待碟片溫度達到室溫時再進行 操作。
- 請在 0°C ~ 40°C 溫度的環境中使用本裝置。
- 產品中文名稱:外接式薄型燒錄機。
- 產品型號:SDRW-08U9M-U。
- 產品規格 : 5V, 2.0A。
- 第 1 類雷射產品。

## **「產品之限用物質含有情況」之相關資訊,請參考下表:**

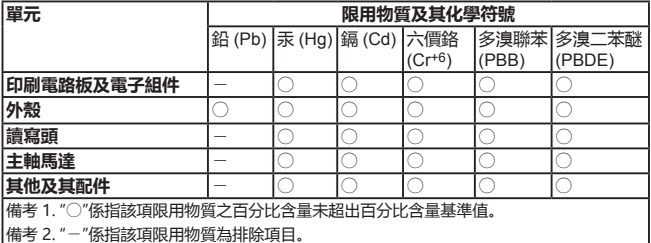

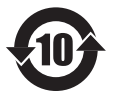

电子电器产品有害物质限制使用标识要求:图中之数字为产品之环保使用期 限。仅指电子电器产品中含有的有害物质不致发生外泄或突变从而对环境造 成污染或对人身、财产造成严重损害的期限。

## **有害物质名称及含量说明标示:**

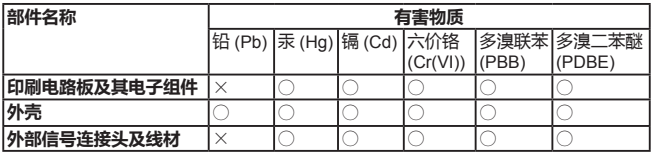

本表格依据 SJ/T 11364 的规定编制。

○:表示该有害物质在该部件所有均质材料中的含量均在 GB/T 26572 规定的限量要 求以下。

×:表示该有害物质至少在该部件的某一均质材料中的含量超出 GB/T 26572 规定的 限量要求,然该部件仍符合欧盟指令 2011/65/EU 的规范。

备注:此产品所标示之环保使用期限,系指在一般正常使用状况下。

AEEE Yönetmeliğine Uygundur.

## FAT

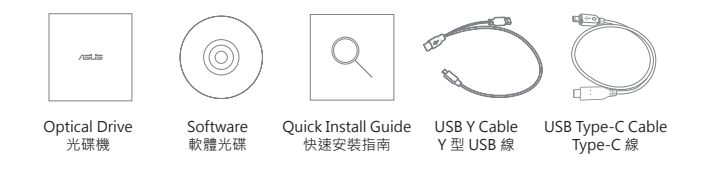

## *ASUS Recycling / Takeback Services*

ASUS recycling and takeback programs come from our commitment to the highest standards for protecting our environment. We believe in providing solutions for our customers to be able to responsibly recycle our products, batteries and other components as well as the packaging materials. Please go to http://csr.asus.com/english/Takeback.htm for detail recycling information in different region.

*Connect the optical drive to your computer*

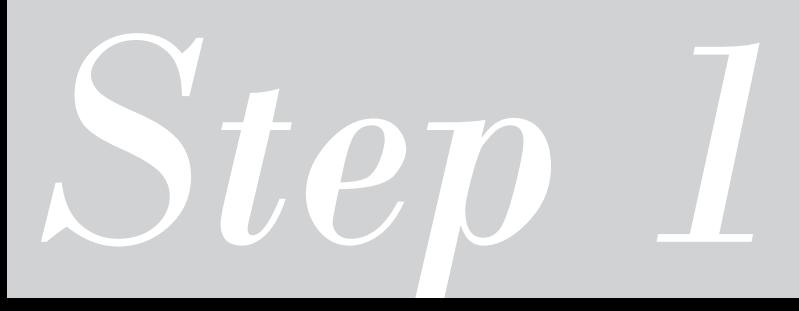

## *Connect the optical drive to your computer*

The optical drive bundles two kinds of USB cable to support the different input/output ports on computer.

A. Select the bundled USB cable to connect your computer.

- **NOTES** The bundled USB Y cable comes with two USB connectors and one mini-USB connector. We recommend that you connect both USB connectors to two USB ports on your computer for sufficient power supply (see A1).
	- For some computers that cannot provide sufficient power, you may need an extension cable (see A2).
	- The extension cable is purchased separately.
	- For Type-C interface, please connect the bundled USB Type-C cable to your computer (see A3)
	- We DO NOT guarantee the performance of the optical drive connected using a USB hub.

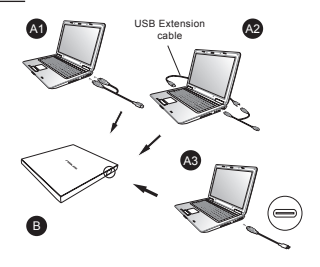

B. Connect the mini-USB connector of the bundled USB cable to the mini-USB port of the optical drive (see B).

ents

### **Connectez le lecteur optique à votre ordinateur.**

Le lecteur optique est livré avec deux types de câbles USB pour prendre en charge les différents ports d'entrée/sortie de l'ordinateur. A. Sélectionnez le câble USB fourni pour connecter

votre ordinateur.  **REMARQUES:**

- Il est recommandé de connecter les deux extrémités du câble USB Y, livré avec le lecteur optique, à votre ordinateur pour garantir une alimentation suffisante. (Voir A1).
- Pour les modèles d'ordinateurs ne pouvant pas fournir l'alimentation adéquate, utilisez un câble d'extension (Voir A2).
- Le câble d'extension est vendu séparément. • Pour l'interface Type-C, veuillez connecter le câble USB Type-C fourni à votre ordinateur
- (Voir A3). • Nous NE garantissons PAS les performances du lecteur optique lorsque ce dernier est connecté à un hub USB.
- B. Connectez l'extrémité mini-USB du câble USB fourni au port mini-USB du lecteur optique (Voir B).

# ilen

Français

*01*

#### **Collegamento dell'unità ottica al computer.**

L'unità ottica dispone di due tipi di cavo USB per il supporto di diverse porte di ingresso/uscita sul computer.

A. Selezionare il cavo USB in dotazione per il amento del computer.

## **NOTE:**

- Il cavo USB a Y è dotato di due connettori USB e un connettore mini USB. Si raccomanda di collegare entrambi i connettori USB a due porte USB de computer per avere una alimentazione sufficiente (vedere A1).
- Per alcuni computer che non riescono ad erogare una quantit sufficiente di energia elettrica, potrebbe rendersi necessario utilizzare un cavo di prolunga (vedere A2).
- Il cavo di prolunga deve essere acquistato separatamente
- Per l'interfaccia tipo C, collegare il cavo USB tico C al computer (vedere A3).
- NON si garantiscono le prestazioni dell'unità
- B. Collegare il connettore mini USB del cavo USB<br>in dotazione alla porta mini USB dell'unità ottica (vedere B).

## **Verbinden des optischen Laufwerks mit Ihren**

**Computer.** Das optische Laufwerk kommt mit zwei Arten von USB-Kabel zur Unterstützung verschiedener Ein-/Ausgänge am Computer.

- A. Wählen Sie das mitgelieferte USB-Kabel zur Verbindung Ihres Computers.  **HINWEISE:**
	- Das mitgelieferte USB Y-Kabel ist mit zwei USB-Steckern und einem Mini-USB-Stecker ausgerüstet. Wir empfehlen Ihnen, dass Sie beide USB-Stecker in die USB-Anschlüsse Ihres Computers stecken, um eine ausreichende Stromversorgung zu gewährleisten (siehe A1). • Für Computer, die keine ausreichende Leistung
	- zur Verfügung stellen können, benötigen Sie ein Verlängerungskabel (siehe A2). Das Verlängerungskabel muss extra gekauft
	- werden
	- Bei der Type-C-Schnittstelle verbinden Sie bitte das mitgelieferte USB-Type-C-Kabel mit Ihrem Computer (siehe A3).
	- Wir garantieren die Leistung des optischen Laufwerks NICHT, wenn es über einen USB-Hub
- angeschlossen wurde. B. Stecken sie den Mini-USB-Stecker des mitgelieferten USB-Kabels in den Mini-USB-Anschluss des optischen Laufwerks (siehe B).

### **Conecte la unidad óptica a su equipo.**

La unidad óptica incluye dos tipos de cable USB para admitir los diferentes puertos de entrada y salida del equipo.<br>A. Seleco

- one el cable USB para conectar el equipo.  **NOTAS:**
- Franchischer and the control of the control of the control of the control of the control of the control of the control of the step in the principle control of the control of the control of the control of the control of the • El cable USB en Y suministrado está equipado con dos conectores USB y un conector mini-USB. Recomendamos conectar ambos conectores USB a dos puertos USB de su equipo para alcanzar el nivel de alimentación necesario (consulte el punto A<sub>1</sub>)
	- Es posible que algunos equipos no sean capaces de suministrar la energía suficiente y deba utilizar un cable prolongador (consulte el punto A2).
	- El cable prolongador se adquiere por separado. • Para la interfaz Tipo-C, conecte el cable USB
	- Tipo-C incluido al equipo (consulte el punto A3). • NO garantizamos el rendimiento de la unidad
	- óptica conectada a través de un concentrador B. Conecte el conector mini-USB del cable USB<br>suministrado al puerto mini-USB de la unidad óptica (consulte el punto B).

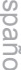

## **Подключение оптического привода к компьютеру.**<br>Оптический кабель оснашен лвумя типами USB кабелей

Оптический кабель оснащен двумя типами USB каб для подключения к различным входным/выходным разъемам компьютера. A. Поставляемый USB кабель используется для

подключения к компьютеру.

#### **Примечания:**

- Поставляемый USB Y кабель имеет два обычных USB разъема и один мини-разъем USB. Для обеспечения достаточного питания рекомендуется подключить оба USB разъема поставляемого кабеля USB Y к компьютеру (рис A1).
- Если нет разъемов, находящихся рядом, можно использовать USB удлинитель (рис A2).
- USB удлинитель приобретается отдельно.
- При использовании интерфейса USB-C подключите поставляемый в комплекте кабель USB Type-C к компьютеру (рис A3).
- ASUS не гарантирует работу оптического привода, подключенного через USB концентратор.
- B. Подключите мини-разъем USB поставляемого кабеля USB к мини-разъему USB оптического привода (рис B).

#### **Připojte optickou jednotku k počítači.**

K optické jednotce jsou přiloženy dva typy kabelu USB, které podporují různé vstupní/výstupní porty počítače.

A. Vyberte přiložený kabel USB, který chcete připojit k<br>nočítači

## počítači.  **POZNÁMKY:**

- Dodaný kabel USB Y je opatřen dvěma konektory USB a jedním konektorem mini-USB. Pro zajištění dostatečného napájení doporučujeme připojit oba konektory USB ke dvěma portům USB v počítači (viz A1).
- U některých počítačů, které nemohou poskytnout
- dostatečné napajení, bude pravděpodobné třeba použit<br>prodlužovací kabel (viz A2),<br>Prodlužovací kabel je třeba zakoupit samostatně.<br>• V případě rozhraní typu C připojte k počítači přiložený<br>kabel sběrnice USB typu C (viz A3
- 

prostřednictvím rozbočovače USB. B. Připojte konektor mini-USB dodaného kabelu USB k portu mini-USB optické jednotky (viz B).

## **Sluit het optische station aan op uw computer.**

Het optische station bundelt twee soorten USB-kabels voor het ondersteunen van de verschillende invoer-/uitvoerpoorten op de computer.

A. Selecteer de gebundelde USB-kabel om aan te sluiten op uw computer.

## **OPMERKINGEN:**

- De bijgeleverde USB-Y-kabel bevat twee USB-aansluitingen en één mini-USB-aansluiting. Wij raden u aan beide USBaansluitingen aan te sluiten op de twee USB-poorten op uw computer voor voldoende stroomtoevoer (zie A1).
- Voor sommige computers die niet voldoende stroom kunnen leveren, kunt u mogelijk een verlengkabel nodig hebben (zie A<sub>2</sub>)
- De verlengkabel moet afzonderlijk worden aangeschaft.
- Voor interface van Type-C moet u de gebundelde USB-kabel van Type-C aansluiten op uw computer (zie A3).
- Wij bieden GEEN garantie voor de prestaties van het optische station dat is aangesloten via een USB-hub.
- B. Sluit de mini-USB-aansluiting van de bijgeleverde USB-kabel aan op de mini-USB-poort van het optische station (zie B).

#### **Liitä optinen asema tietokoneeseesi.**

Optisen aseman toimitukseen kuuluu kaksi erilaista USBkaapelia tukemaan tietokoneen erilaisia tulo/lähtöportteja. A. Valitse toimitukseen kuuluva USB-kaapeli tietokoneen

#### liittämiseksi. **HUOMAUTUKSIA:**

- Toimitukseen kuuluva USB Y–kaapeli tulee kahden USB-liittimen ja yhden mini-USB-liittimen kanssa. Suosittelemme, että liität molemmat USB-liittimet kahteen USB-porttiin tietokoneessasi riittävää virtalähdettä varten (katso A1).
- Joitakin tietokoneita varten, jotka eivät voi tarjota riittävästi virtaa, saatat tarvita jatkokaapelin (katso A2). • Jatkokaapeli on ostettu erikseen.
- Käytettäessä Tyyppi-C-liitäntää, liitä toimitukseen kuuluva USB Tyyppi-C -kaapeli tietokoneeseen (katso A3).
- EMME TAKAA suorituskykyä optiselle asemalle, joka
- on liitetty USB-keskintä (hub) käyttäen. B. Liitä niputetun USB-kaapelin mini-USB-liitin optisen aseman mini-USB-porttiin (katso B).

# български

#### **Свържете оптичното устройство с компютъра.**

Оптичното устройство е в комплект с два вида USB кабели за поддръжка на различни входове/изходи на Вашия компютър.

A. Изберете включен в комплекта USB кабела за свързване към Вашия компютър. **ЗАБЕЛЕЖКИ:**

- USB Y кабелът от комплекта има два USB конектора и един mini-USB конектор. Препоръчваме Ви да свържете и двата USB конектора към два USB порта на компютъра за достатъчно захранване (вижте А1).
- За компютри, които не могат да осигурят достатъчно
- 
- 
- енергия, се нуждаете от удължител (вижте А2). Удължителят трябва да бъде закупен отделно. За интерфейс Type-C свържете включения в комплекта USB Type-C кабел към Вашия компютър (вижте А3). • НЕ гарантираме производителността на оптичното
- устройство свързано посредством USB хъб.
- B. Свържете mini-USB конектора на USB кабела от комплекта към mini-USB порта на оптичното устройство (вижте Б).

#### **Forbind det optiske drev til computeren.**

Der følger to forskellige USB-kabler med drevet til de forskellige ind-/udgangsstik på computeren. A. Forbind det medfølgende USB-kabel til

Dansk

Eesti

ηχι

## computeren.  **BEMÆRKINGER:**

- Det medfølgende USB Y kabel leveres med to USB stik og et mini-USB stik.For at opnå tilstrækkelig effekt, anbefaler vi, at du forbinder begge USB stik til to USB porte på din computer (se A1).
- Til nogle computere, som ikke har tilstrækkelig effekt, kan du behøve et forlængerkabel (se A2).
- Forlængerkablet anskaffes separat. • For Type-C-stik skal du forbinde det medfølgende USB Type-C-kabel til computeren (se A3).
- Vi garanterer IKKE for det optiske drevs ydelse, hvis det er forbundet til en USB stikdåse. B. Forbind det medfølgende USB kabels mini-USB
- stik til det optiske drevs mini-USB port (se B).

#### **Ühendage optiline seade arvutiga.**

Optilise draivi komplektis on kahte liiki USB-kaableid, mis sobivad erinevatele arvuti sisend/väljundpesadele. A. Valige ühendamiseks oma arvutile sobiv USB-

## kaabel. **MÄRKUSED:**

- Komplektis olev Y-kujulisel USB-kaablil on kaks USB-liitmikku ja üks mini-USB-liitmik. Soovitame teil ühendada mõlemad USB-liitmikud teie arvuti kahele USB-pesale, et oleks tagatud piisav toide (vaadake A1).
- Mõned arvutid ei anna piisaval määral toidet, sellisel juhul on vaja kasutada pikendusjuhet (vaadake A2).
- Pikendusjuhet müüakse eraldi.
- 
- C-tüüpi liidese jaoks ühendage arvutile komplektis olev C-tüüpi USB-kaabel (vaadake A3). USB-jagaja kasutamisel POLE optilise draivi
- töötamine garanteeritud.
- B. Ühendage komplektis oleva USB-kaabli mini-USB pesa optilisele draivile (vaadake B).

## **Συνδέστε την οπτική μονάδα στον υπολογιστή σας.**

 Η οπτική μονάδα παρέχει δύο είδη καλωδίων USB για υποστήριξη των διαφορετικών θυρών εισόδου/εξόδου στον υπολογιστή.

A. Επιλέξτε το παρεχόμενο καλώδιο USB για σύνδεση στον υπολογιστή σας.

## **ΣΗΜΕΙΩΣΕΙΣ:**

- Το καλώδιο USB Y που συμπεριλαμβάνεται παραδίδεται με δύο ακροδέκτες USB και έναν ακροδέκτη mini-USB. Συνιστάται να συνδέσετε και τους δύο ακροδέκτες USB σε δύο θύρες USB στον υπολογιστή σας για σωστή τροφοδοσία ρεύματος (δείτε A1).
- Για μερικούς υπολογιστές οι οποίοι δεν μπορούν να παρέχουν επαρκή τροφοδοσία ρεύματος, ενδέχεται να χρειαστείτε ένα καλώδιο επέκτασης (δείτε Α2).
- 
- Το καλώδιο επέκτασης πωλείται ξεχωριστά.<br>• Για διασύνδεση τύπου C, συνδέστε το καλώδιο USB<br>• Γιάπου C στον υπολογιστή σας (δείτε Α3).<br>• ΔεΝ παρέχουμε εγγύηση για την απόδοση οπτικής<br>- μονάδας που συνδέεται μέσω διανομέα
- 
- B. Συνδέστε τον ακροδέκτη mini-USB του παρεχόμενου καλωδίου USB στη θύρα mini-USB της οπτικής μονάδας (δείτε B).

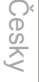

Nederlands **Nederlands** 

Suomi

Latviski

## **Az optikai meghajtót csatlakoztassa a számítógéphez.**

Az optikai meghajtó csomagjában kétfajta USB kábel található a számítógép különböző bemeneti/kimeneti portjaihoz.

- A. A mellékelt USB kábelt csatlakoztassa a számítógéphez.  **MEGJEGYZÉS:**
	- A mellékelt USB Y kábel 2 USB csatlakozóval és egy mini-USB csatlakozóval rendelkezik. Azt ajánljuk, h a megfelelő áramellátás érdekében mind a két USB csatlakozót csatlakoztassa a számítógéphez (lásd A1).
	- Néhány számítógép nem biztosít elegendő áramellátást, ezért szüksége lehet egy hosszabbító kábelre (lásd A2).
	- A hosszabbító kábelt külön kell megvásárolni.
	- A C típusú csatlakozást illetően csatlakoztassa a
	- mellékelt C típusú kábelt a számítógéphez (lásd A3). • NEM garantáljuk az optikai meghajtó teljesítményét, ha USB hub-hoz csatlakoztatva használja.
- B. A mellékelt USB Y kábel mini-USB csatlakozóját csatlakoztassa az optikai meghajtó mini-USB port-jához (lásd B).

#### **Pievienojiet optisko draivu jūsu datoram.**

Optiskā draivera komplektācijā ir divu veidu USB kabelis, kas atbalsta dažādas datora ievades/izvades pieslēgvietas

A. Atlasiet komplektācijā iekļauto USB kabeli un pievienojiet to datoram.

### **PIEZĪMES:**

- Komplekta USB Y kabelim ir divi USB savienotāji un viens mini-USB savienotājs. Lai nodrošinātu pietiekošu barošanu, mēs iesakām savienot abus USB savienotājus ar divām USB pieslēgvietām savā datorā (skatiet A1).
- Dažiem datoriem, kuri nevar nodrošināt pietiekamu barošanu, ir nepieciešams pagarinātājs (skatiet A2).
- 
- Pagarinātājs ir jāiegādājas atsevišķi.
- C veida interfeisam pievienojiet komplekta USB C veida kabeli savam datoram (skatiet A3).
- Mēs NEGARANTĒJAM optiska draivera darbību, ja tas ir savienots, izmantojot USB kopnes centrmezglu.
- B. Savienojiet komplekta USB kabeļa mini-USB savienotāju ar optiskā draivera mini-USB pieslēgvietu (skatiet B).

## **Sambungkan pemacu optik pada komputer anda.**

Pemacu optik mengandungi dua jenis kabel USB untuk

menyokong port input/output yang berlainan pada komputer. A. Pilih kabel USB tersebut untuk disambungkan kepada komputer anda.

#### **NOTA:**

- Kabel USB Y dibekalkan bersama dua penyambung USB dan satu penyambung USB mini. Kami mencadangkan agar anda menyambungkan kedua-dua penyambung USB<br>kepada kedua-dua port USB pada komputer anda untuk<br>mendapatkan bekalan kuasa yang secukupnya (lihat A1).<br>• Bagi sesetengah komputer yang tidak dapat menyalurkan
- bekalan yang secukupnya, anda mungkin memerlukan kabel sambungan (lihat A2).
- Kabel sambungan boleh dibeli secara berasingan.
- Untuk antara muka Jenis C, sila sambungkan kabel USB Jenis C kepada komputer anda (lihat A3).
- Kami TIDAK menjamin prestasi pemacu optik yang
- disambung menggunakan hab USB. B. Sambungkan penyambung USB mini kabel USB ke port USB mini pemacu optik (lihat B).

#### **Podłączenie napędu optycznego do komputera.**

Do napędu optycznego dołączono dwa rodzaje kabli USB ze względu na różne porty wejścia/wyjścia w komputerach

- A. Wybierz dostarczony kabel USB w celu podłączenia do komputera.
	- **UWAGI:**<br>•Dostarczony kabel USB Y posiada dwa złącza<br>USB i jedno złącze mini-USB. Dla zapewnienia<br>odpowiedniego zasilania (patrz A1) zaleca się, aby<br>podłączyć obydwa złącza USB do dwóch portów USB w komputerze.
	- Niektóre komputery, które nie zapewniają odpowiedniego zasilania, wymagają przedłużacza (patrz A2).
	- Przedłużacz jest kupowany oddzielnie.
	- W przypadku interfejsu typu C do komputera należy podłączyć dostarczony kabel USB typu C (patrz A3).
	- NIE gwarantujemy wysokiej wydajności napędu optycznego podłączonego z wykorzystaniem huba
- USB. B. Podłącz złącze mini-USB dostarczonego kabla USB do portu mini-USB pionowego napędu (patrz B).

## **Sambungkan optik ke drive optik di komputer Anda** ш Bahasa Indonesia تة

Drive optik dilengkapi dua tipe kabel USB untuk mendukung port input/output yang berbeda di komputer.

A. Pilih kabel USB yang disertakan untuk disambungkan

## ke komputer.  **CATATAN:**

- Kabel USB Y yang disertakan dilengkapi dua konektor USB dan satu konektor USB mini. Sebaiknya sambungkan kedua konektor USB ke dua port USB di komputer untuk catu daya yang memadai (lihat A1).
- Untuk komputer tertentu yang tidak dapat mengalirkan cukup daya, mungkin diperlukan kabel ekstensi (lihat A2).
- Kabel ekstensi dijual terpisah.
- Untuk interface Tipe C, sambungkan kabel USB
- Tipe C yang disertakan ke komputer (lihat A3). Kami TIDAK menjamin performa drive optik yang
- disambungkan menggunakan hub USB. B. Sambungkan konektor USB mini dari kabel USB yang
- disertakan ke port USB mini di drive optik (lihat B).

### **Prijunkite optinį diską prie kompiuterio.**

Optinis diskas turi dviejų rūšių USB kabelius, pritaikytus skirtingiems kompiuterio įvesties / išvesties prievadams. A. Pasirinkite savo kompiuteriui tinkamą pateiktąjį USB

## kabelį.  **PASTABOS:**

Lietuvių

es<br>S نة **DDUI**  $\overline{\sigma}$ ö

 $\vec{o}$ 

- Pateiktasis USB Y kabelis turi dvi USB jungtis ir vieną mini USB jungtį. Pakankamam maitinimo tiekimui užtikrinti rekomenduojame prijungti abi USB jungtis prie dviejų kompiuterio USB prievadų (žr. A1).
	- Kai kuriems kompiuteriams, kurie negali užtikrinti pakankamo maitinimo, gali prireikti ilginamojo kabelio (žr. A2).
	- Ilginamasis kabelis įsigyjamas atskirai. • C tipo sąsajai prie kompiuterio prijunkite pateiktąjį
- USB C tipo kabelį (žr. A3). Mes NEGARANTUOJAME dėl optinio disko,
- prijungto per USB šakotuvą, veikimo. B. Pateiktojo USB kabelio mini USB jungtį prijunkite prie optinio disko mini USB prievado (žr. B).

### **Koble den optiske stasjonen til datamaskinen**

Den optiske stasjonen leveres med to typer USB-kabler for å støtte de forskjellige inngangs-/

utgangsportene du kan ha på datamaskinen.

A. Velg den USB-kabelen som passer til datamaskinen. **MERK:**

- Den medfølgende USB Y-kabelen har to USBkontakter og én mini-USB-kontakt. Vi anbefaler at du kobler begge USB-kontaktene til to USB-porter på datamaskinen for å få nok strøm (se A1).
- Noen datamaskiner gir ikke nok strøm. I så fall trenger du en skjøteledning (se A2).
- Skjøteledning kjøpes separat.
- Ved Type-C-grensesnitt kobler du den medfølgende USB Type-C-kabelen til datamaskinen (se A3).
- 
- Vi garanterer IKKE ytelsen til den optiske stasjonen hvis du bruker en USB-hub. B. Koble mini-USB-kontakten på den medfølgende USB-kabelen til mini-USB-porten på den optiske stasjonen (se B).

## **Ligue a unidade óptica ao computador.**

A unidade óptica inclui dois tipos de cabo USB para suportar diferentes portas de entrada/saída no computador. Português

A. Seleccione o cabo USB fornecido para ligar o seu computador.

## **NOTAS:**

- O cabo USB Y fornecido possui dois conectores USB e um conector mini-USB. Recomendamos que ligue ambos os conectores USB a duas portas USB no seu computador para fornecer energia suficiente (ver figura A1).
- Para computadores que não consigam fornecer energia suficiente, poderá precisar de um cabo de extensão (ver figura A2)
- O cabo de extensão é adquirido separadamente.
- Para interface Tipo C, ligue o cabo USB Tipo C ao seu computador (ver figura A3).
- NÃO garantimos o desempenho da unidade óptica quando ligada a um concentrador USB.
- B. Ligue o conector mini-USB do cabo USB fornecido à porta mini-USB da unidade óptica (ver figura B).
	- 9

## Bahasa Malaysia  $\overline{\omega}$ sisveleM ssens

Polski

Română

## **Conectarea drive-ului optic la computerul dvs.**

Unitatea optică include două tipuri de cabluri USB pentru diversele porturi de intrare/ieşire de pe computer.

A. Selectaţi cablul USB inclus pentru conectarea la computer. **NOTE:** • Legătura de cablu USB Y vine livrat cu două

- conectoare USB şi un mini-USB conector. Recomandăm să conectaţi ambele conectoare USB la cele două porturi USB ale computerului pentru o
- alimentare cu curent suficientă (vezi A1). Pentru anumite computere ce nu pot asigura suficient curent, aţi putea avea nevoie de un cablu prelungitor (vezi A2).
- 
- Cablul prelungitor este achiziționat separat.<br>• Pentru interfața Tip C, conectați la computer cablul<br>• NU garantăm performanța în funcționarea drive-lui<br>• NU garantăm performanța în funcționarea drive-lui
- 
- optic conectat folosind un hub USB. B. Conectaţi conectorul mini-USB a cablului USB inclus la portul mini-USB a drive-lui optic (vezi B).

## **Povežite optični gonilnik z računalnikom.**

ružuje dve vrsti kablov USB za podporo različnih vhodno-izhodnih vrat na računalniku.

- A. Za povezavo z računalnikom izberite priložen kabel USB.  **OPOMBE:**
	- Priložen kabel USB Y je opremljen z dvema
	- priključkoma USB in enim priključkom mini USB. Priporočamo, da za zagotovitev zadostnega napajanja povežete oba priključka USB z dvojimi vrati USB
	- (glejte A1). Pri nekaterih računalnikih, ki ne morejo zagotoviti zadostnega napajanja, bo potreben podaljševalni kabel
	- (glejte A2). Podaljševalni kabel je potrebno naročiti posebej.
	- Za vmesnik tipa-c z računalnikom povežite priložen kabel USB tipa-c (glejte A3).
	- Kakovost delovanja optičnega gonilnika, ki je priključen prek razdelilnika USB, NI ZAJAMČENA.
- B. Priključek mini USB na priloženem kablu USB povežite z vrati mini USB na optičnem gonilniku (glejte B).

## **เชื่อมต่อออปติคัลไดรฟ์เข้ากับคอมพิวเตอร์ของคุณ**

ออปติคัลไดรฟ์ให้สายเคเบิล USB มา 2 ชนิดเพื่อรองรับพอร์ตอินพุต/

เอาต์พุตที่แตกต่างกันบนคอมพิวเตอร์ A. เลือกสายเคเบิล USB ที่ให้มาเพื่อเชื่อมต่อคอมพิวเตอร์ของคุณ **หมายเหตุ**:

- 
- สายเคเบิล Y USB มาพร้อมกับขั้วต่อ USB 2 อันและขั้วต่อมินิ USB 1 ด้าน เราแนะนำ ให้คุณเชื่อมต่อขั้วต่อ USB ทั้งคู่เข้ากับพอร์ต USB 2 พอร์ตบนคอมพิวเตอร์ของคุณเพื่อการจ่ายพลังงานที่เพียงพอ (ดู A1)
- สำ หรับคอมพิวเตอร์บางเครื่องที่ไม่สามารถจ่ายพลังงานได้เพียงพอ คุณอาจจำ เป็นต้องใช้สายเคเบิลต่อเชื่อม (ดู A2)
- ต้องซื้อสายเคเบิลต่อเชื่อมแยกต่างหาก สำ หรับอินเตอร์เฟซ Type-C โปรดเชื่อมต่อสายเคเบิล USB
- Type-C ที่ให้มาเข้ากับคอมพิวเตอร์ของคุณ (ดู A3)
- เราไม่รับประกันถึงสมรรถนะของออปติคัลไดรฟ์ที่เชื่อมต่อโดยใช้ฮับ USB
- B. เชื่อมต่อขั้วต่อมินิ USB ของสายเคเบิล USB ที่ให้มาเข้ากับพอร์ตมินิ USB ของออปติคัลไดรฟ์ของคุณ (ดู B)

## **Підключіть оптичний дисковод до комп'ютера.**

Оптичний дисковод поєднує два типи кабелів USB для підтримки різних портів входу/виходу на комп'ютері. A. Виберіть багатожильний кабель USB для підключення комп'ютера.

## **ПРИМІТКИ:**

- Багатожильний кабель USB Y має два сполучувачі USB та один сполучувач mini USB. Радимо підключити обидва сполучувачі USB до двох портів USB на комп'ютері для достатнього живлення (див. A1).
- Деяким комп'ютерам, що не можуть надати достатнього живлення, може знадобитися кабель-подовжувач (див. A2).
- Кабель-подовжувач слід купувати окремо. Для інтерфейсу Типу С підключіть багатожильний кабель USB Типу С до комп'ютера (див. A3).
- Ми НЕ даємо гарантії щодо робочих характеристик оптичного дисководу, підключеного за допомогою USB-
- хаба.<br>В. Підключіть сполучувач mini USB на поєднаному в пару кабелі B. Підключіть сполучувач mini USB на поєднаному в пару кабелі USB до порту mini USB на оптичному диску (див. B).

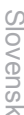

Svenska

## **Pripojte optickú mechaniku ku svojmu počítaču.**

Optická mechanika obsahuje dva typy USB kábla na podporu rôznych vstupno-výstupných portov na počítači. A. Zvoľte dodaný USB kábel na pripojenie k vášmu počítaču.

 **POZNÁMKY:**

- Dodávaný USB Y kábel obsahuje dva USB konektory
	- a jeden mini USB konektor. Pred dosiahnutie dostatočného napájania (pozrite si A1) vám odporúčame obidva USB konektory pripojiť k dvom USB portom počítača.
	- V prípade niektorých počítačov, ktoré nedokážu poskytovať patričné napájanie možno bude potrebné použiť predlžovací kábel (pozrite si A2).
	- Predlžovací kábel sa predáva samostatne.
	- V prípade rozhrania typu C pripojte dodaný USB kábel typu C k svojmu počítaču (pozrite si A3).
	- NEGARANTUJEME vám výkon optickej mechaniky pripojenej pomocou USB rozbočovača.
	- B. Mini USB konektor dodávaného USB kábla pripojte k mini USB portu optickej mechaniky (pozrite si B).

## **Anslut den optiska enheten till din dator.**

Den optiska enheten förenar två typer av USB-kablar för att stödja olika ingångs- och

utgångsportar på datorn.

A. Anslut den förpackade USB-kabeln till din dator.<br>**NOTERA:** 

- 
- Den förpackade USB Y-kabeln levereras med<br>två USB-kontakter och en mini-USB-kontakt. två USB-kontakter och en mini-USB-kontakt.<br>Vi rekommenderar att du ansluter båda USB-<br>kontakterna till två USB portar på din dator för<br>tillräcklig strömförsörjning (se A1).<br>• För vissa datorer som inte kan tillhandahålla
	- tillräckligt med energi kan du behöva en<br>förlängningskabel (se A2).
	-
	- †örlängningskabel (se A2).<br>• Förlängningskabeln köps separat.<br>• För gränssnitt av typ C, anslut den förpackade<br>• USB-kabeln typ C till din dator (se A3).<br>• Vi garanterar INTE prestandan hos den optiska
	-
- enheten som ansluts via en USB-hubb. B. Anslut mini-USB-kontakten med den sampackade USB-kabeln med mini-USB-porten på den optiska enheten(se B).

## **Optik sürücüyü bilgisayarınıza bağlayın.**

Optik sürücü, bilgisayarda farklı giriş/çıkış bağlantı noktalarını desteklemek için iki tür USB kablosuyla birlikte

gelir. A. Bilgisayarınızı bağlamak için, sağlanan USB kablosunu

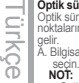

- Sağlanan USB Y kablosunda iki tane USB ve bir tane mini USB bağlayıcı bulunur. Yeterli güç kaynağı için her iki USB bağlayıcıyı bilgisayarınızdaki iki USB bağlantı noktasına bağlamanızı öneririz (A1 kısmına
- bakın). Yeterli güç sağlayamayan bazı bilgisayarlar için bir uzatma kablosuna ihtiyaç duyabilirsiniz (A2 kısmına bakın).
- Uzatma kablosu ayrı olarak satın alınır.
- Tip C arabirimi için lütfen sağlanan USB Tip C kablosunu bilgisayarınıza bağlayın (A3 kısmına
- bakın).<br>• Bir USB dağıtıcı kullanılarak bağlanan optik sürücünün<br>• performansı konusunda garanti vermeyiz.<br>B. Sağlanan USB bağlantı noktasına bağlayıcısını optik<br>• Sürücünün mini USB bağlantı noktasına bağlayın (B
	- kısmına bakın).

## **將光碟機連接到您的電腦。**

光碟機附贈兩種 USB 排線用以支援電腦上不 同的輸入 / 輸出端口。 A. 選擇所需的 USB 排線連接到您的電腦。

- 繁體中文
	- **注意 :**
	- 附贈的 USB Y 排線擁有兩個 USB 接頭與 一個 mini-USB 接頭。建議您將兩個 USB 接頭同時連接到電腦的兩個 USB 連接埠,
		- 以獲取足夠的電力供應(參見 A1)。<br>• 某些電腦無法提供足夠電力・則您可能需<br> 要一條延長線需要另行購買。<br>• USB 延長線需要另行購買。
		-
		- 針對 Type-C 的端口 · 請選附贈的 USB<br> Type-C 排線連接到您的電腦 ( 參見  $A3)$
	- 若您使用 USB hub 進行連接・則我們無法<br>- 保證光碟機的效能 •
	- B. 將附贈 USB 排線之 mini-USB 接頭連接到 光碟機上的 mini-USB 連接埠(參見 B )。

 $(0)$ 

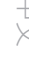

**ไทย**

Українська

**Крансыка** 

# 簡体中文

### **将光驱连接到您的电脑。**

:驱附赠两种 USB 数据线用以支持电脑上不同的输<br>/ 输出接口。

入 / 输出接口。 A. 选择所需的 USB 数据线连接到您的电脑。

## **注意 :**

- 附赠的 USB Y 数据线拥有两个 USB 接头与一个 mini-USB 接头。建议您将两个 USB 接头同时<br>连接到电脑的两个 USB 接口 · 以获取足够的电
- 
- 
- 
- 力供应(参见A1)。<br>• 某些电脑无法提供足够电力,则您可能需要一<br>• 根延长线(参见 A2)。<br>• 若为 Type-C 的接口,请选择附赠的 USB )<br>• 若恋使用 USB hub 进行连接,则我们无法保证<br>• 若您使用 USB hub 进行连接,则我们无法保证 光驱的性能。
- B. 将附赠 USB Y 数据线的 mini-USB 接头连接到光 驱上的 mini-USB 接口(参见 B)。

## **Kết nối ổ đĩa quang với máy tính.**

Ổ đĩa quang bao gồm hai loại cáp USB để hỗ trợ các cổng vào/ra khác nhau trên máy tính. A. Cắm cáp USB kết hợp để kết nối với máy tính.

- **LƯU Ý:**
	- Cáp USB Y kết hợp đi kèm với hai đầu cắm USB và một đầu cắm USB mini. Chúng tôi đề nghị bạn cắm cả hai đầu cắm USB vào hai cổng USB trên máy tính để được cung cấp
	- nguôn điện đây đủ (xem hình A1).<br>• Đôi với một số máy tính vốn không thể cung<br>cấp đủ nguồn điện, bạn có thể cần dùng đến<br>cấp mở rộng (xem hình A2).<br>• Đồi với giao diện Loại C, hãy kết nối cáp<br>• Đồi với giao diện Loại C, hã
	-
	-
	- (xem hình A3). Chúng tôi KHÔNG đảm bảo về tính hiệu quả
- của ổ đĩa quang được kết nối qua cổng USB. B. Cắm đầu cắm USB mini của cáp USB kết hợp vào cổng USB mini của ổ đĩa quang (xem hình B).

**컴퓨터에 광드라이버를 연결합니다 .** 광드라이브에 두 종류의 USB 케이블이 번들로 제공되 어 컴퓨터의 다른 입력 / 출력 포트를 지원합니다 . A. 번들로 제공된 USB 케이블 중에서 컴퓨터에 연결할 케이블을 선택합니다 . 한국어

**주의 :**  • 번늘로 제공되는 USB Y 케이블은 2 개의 USB 커<br>- 넥터와 1 개의 mini-USB 커넥터로 구성되어 있습<br>니다 . 충분한 전원공급을 위하여 컴퓨터의 2 개<br>USB 포트에 USB 커넥터 양쪽을 모두 연결할 것을

- 권장합니다 (A1 참조 ). 일부 컴퓨터가 안정적인 전원을 공급하지 못하는 경우 , 연장 케이블이 필요할 수 있습니다 (A2 참
- 
- 조 ). 연장 케이블은 별매입니다 . 타입 C 인터페이스의 경우 번들로 제공된 USB 타 입 C 케이블을 컴퓨터에 연결하십시오 (A3 참
- 소).<br>• USB 허브를 사용하여 연결할 경우 광드라이브의<br>• 성능을 보장하지 않습니다.<br>B. USB 케이블일합니다 (B 참조 ).<br>- mini-USB 포트에 연결합니다 (B 참조 ).
- 

- 光学ドライブをコンピュータに接続する コンピューターの別種の入力 / 出力ポートに対応するよう、光学ドライ ブには 2 種類の USB ケーブルが付属しています。 A. 付属の USB ケーブルから、コンピューターに接続するケーブルを選
- - びます。
- 日本語
	- 注意: 付属の USB Y ケーブルには USB コネクタが2つとミニ USB コ ネクタが1つ付いています。電源の供給を安定させるため、両方 の USB コネクタをコンピュータの USB ポートに接続することをお 勧めします。(A1 参照) コンピュータによっては十分な電源を供給できない場合がありま す。その場合は、 延長ケーブルをご使用ください。(A2 参照) 延長ケーブルは別売りとなっております。 Type-C インターフェイスの場合、付属の USB Type-C ケーブ ルをコンピューターに接続してください。(A3 参照) USB ハブを使用して接続した場合、光学ドライブのパフォーマン
		-
		-
		-
	-
	- スは保証致しません。 B. 付属の USB ケーブルのミニ USB コネクタを、光学ドライブのミニ USB ポートに接続します。(B 参照)

## **Оптикалық жетекті компьютерге қосу.**<br>Оптикалық жетеклен қомпьютерлегі әр түрлі кірісі Қазақ

Оптикалық жетекпен компьютердегі әр шығыс порттарына қолдау көрсету үшін, екі USB<br>қабелінің түрі келеді.

A. Бірге берілетін USB Y кабелін компьютерге жалғау үшін таңдаңыз. **ЕСКЕРТПЕЛЕР:** • Бірге берілетін USB Y кабелінде екі USB қосқышы

- мен бір мини-USB қосқышы болады. Қуат жеткілікті түрде берілуі үшін компьютерге USB қосқыштардың екеуін де қосуды абзал санаймыз (А1 қараңыз).
- Жеткілікті түрде қуат беруге қабілеті жоқ кейбір компьютерлермен қолданғанда ұзартқыш кабель қажет болуы мүмкін (А2 қараңыз).
- Ұзартқыш кабелін бөлек сатып алу керек.
- Type-C интерфейсі үшін бірге берілетін USB Type-C кабелін компьютерге жалғаңыз (А3 қараңыз).
- USB хабы арқылы қосылған оптикалық жетектің жұмыс істеуіне кепілдік бере АЛМАЙМЫЗ. B. Бірге берілетін USB кабелінің мини-USB қосқышын оптикалық жетектің мини-USB портына жалғаңыз
- (В қараңыз).

Tiếng Việt

## **توصيل المشغل البصري بالكمبيوتر الخاص بك.** تم إرفاق نوعين من كابالت USB مع المشغل البصري لدعم منافذ اإلدخال/الخرج المختلفة الموجودة بحاسوبك. A- اختر أحد كابالت USB المرفقة لتوصيله بحاسوبك. **مالحظات:** • يأتي كابل USB الذي هوعلى شكل حرف Y بطرفي توصيل من نوع USB وطرف توصيل واحد من نوع USB-mini. نوصي بتوصيل كال الموصلين من نوع USB بمنفذي USB ٍ بالكمبيوتر المحمول الخاص بك للحصول على مصدر طاقة كاف )انظر الشكل 1A). • في حالة أجهزة الكمبيوتر التي ال توفر طاقة كافية, قد تحتاج إلى كابل تمديد )انظر الشكل 2A). • يتم شراء كابل التمديد على حدة. • بالنسبة للواجهة من النوع C, يرجى توصيل كابل USB من النوع C بالكمبيوتر)انظر الشكل 3A). • وال نضمن أداء المشغل البصري الذي يتم توصيله باستخدام جهاز وصالت USB B- قم بتوصيل موصل USB-mini الخاص بكابل USB المرفق بمنفذ USB-mini الخاص بالمشغل البصري )انظر الشكل B). **درایو نوری را به کامپیوتر وصل کنید** درایو نوری دارای دو نوع کابل USB برای پشتیبانی از پورت های مختلف ورودی/خروجی در کامپیوتر است. A. کابل USB ارائه شده را برای اتصال کامپیوتر انتخاب کنید. **نکته:** • کابل Y USB ارائه شده همراه با دو رابط USB و یک رابط کوچک USB ارائه شده است. توصیه می شود هر دو رابط USB را به دو • پورت USB روی کامپیوتر وصل کنید تا منبع برق کافی داشته باشید )به 1A مراجعه کنید(. • برای بعضی از کامپیوترهایی که برق کافی تولید نمی کنند ممکن است الزم باشد از کابل رابط استفاده کنید )به 2A مراجعه کنید(. • کابل رابط به صورت جداگانه فروخته می شود. • برای واسط نوع C لطفاً کابل USB نوع C ارائه شده را به کامپیوتر وصل کنید(به A۳ مراجعه کنید). • عملکرد درایو نوری متصل شده با استفاده از هاب USB را تضمین نمی کنیم. B. رابط USB کوچک مربوط به کابل USB ارائه شده همراه با دستگاه را به پورت USB کوچک درایو نوری وصل کنید )به B مراجعه کنید(. **عربي فارسی**

*Ensure that your system detects the external optical drive*

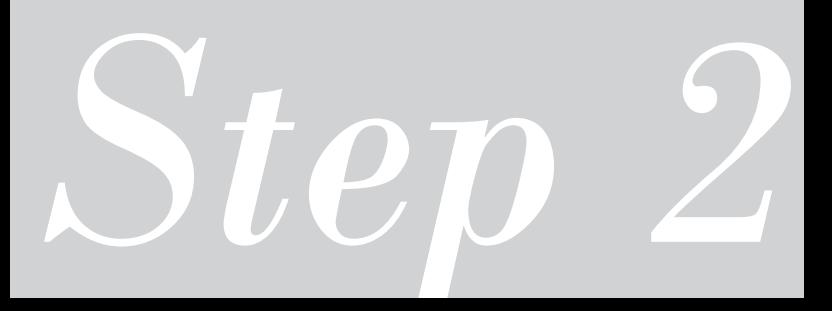

## *02 Ensure that your system detects the external optical drive.*

To check if the optical drive is detected using Device Manager:

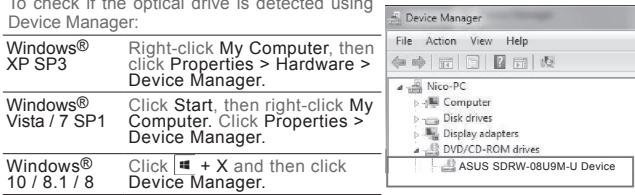

In Device Manager, click I<sup>+</sup> next to DVD/CD-ROM drives to expand the list. If the external optical drive is displayed on the list.

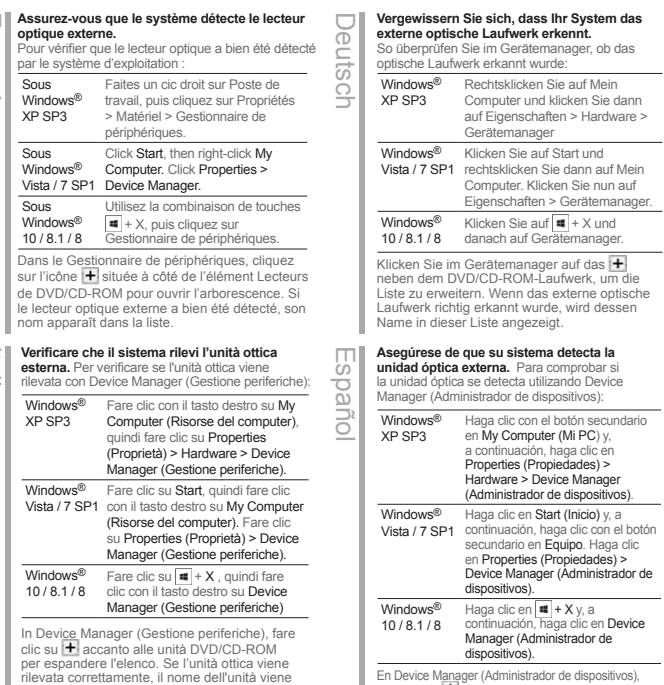

En Device Manager (Administrador de dispositivos), haga clic en  $\bigoplus$  que se encuentra junto a las unidades de DVD/CD-ROM para expandir la lista. Si la unidad óptica externa se detecta correctamente, su nombre se mostrará en la lista.

14

visualizzato nell'elenco.

Français

Italiano

Česky

## **Убедитесь, что система обнаружила внешний оптический привод.** Для проверки наличия оптического привода в

диспетчере устройств:

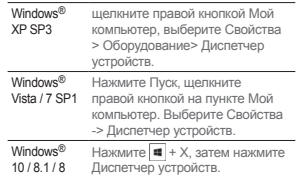

В Диспетчере устройств нажмите + рядом с приводами DVD/CD-ROM для отображения списка. Если внешний привод обнаружен, его имя появится в списке.

## **Zkontrolujte, zda počítač rozpozná externí optickou jednotku.**

Pokyny pro kontrolu rozpoznání optické jednotky Správcem zařízení:

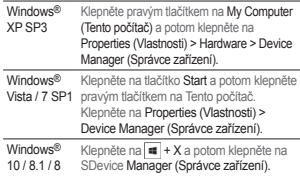

V nástroji Správce zařízení klepnutím na symbol vedle jednotek DVD/CD-ROM rozevřete seznam. Pokud je optická jednotka správně rozpoznána, je její název uveden v seznamu.

## **Controleer of uw systeem het externe optische station kan detecteren.**

Controleren of het optische station is gedetecteerd via Device Manager (Apparaatbeheer):

Eesti

български

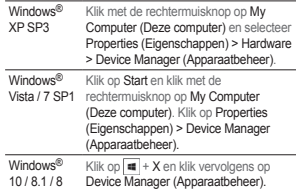

Klik in Device Manager (Apparaatbeheer) op  $\left| \rule{0.3cm}{0.4cm} \right|$  naast de dvd-/cd-romstations om de lijst uit te vouwen. Als het externe optische station goed wordt gedetecteerd, wordt de naam van het bestand weergegeven op de lijst.

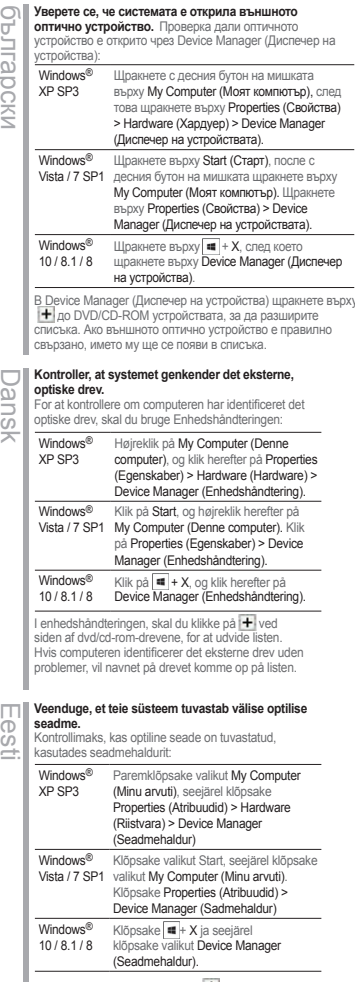

Seadmehalduris klõpsake ikooni | + mis asub DVD/ CD-ROM draivide juures, et loendit laiendada. Kui väline optiline seade on tuvastatud korralikult, siis kuvatakse draivi nimi loendis.

# Nederland Nederlands

## **Varmista, että järjestelmäsi havaitsee ulkoisen optisen aseman.**

Optisen aseman tunnistamisen tarkistus laitehallinnalla:

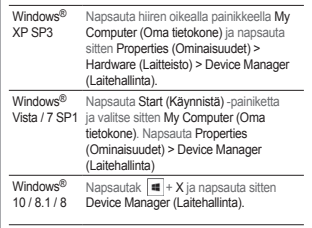

Napsauta Laitehallinnassa + -symbolia DVD/CD-ROM-asemien vieressä laajentaaksesi luettelon. Jos ulkoinen optinen asema on tunnistettu, aseman nimi näkyy luettelossa.

## **Győződjön meg arról, hogy a rendszer automatikusan érzékeli a külső optikai meghajtót.**

Annak ellenőrzéséhez, hogy az optikai meghajtót észlelte-e az Eszközkezelő:

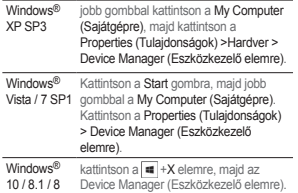

Az Eszközkezelő képernyőn kattintson a DVD/CD-ROM meghajtók melletti + gombra a nézet kibontásához. Ha a külső optikai meghajtó megfelelően észlelhető, a meghajtó neve megjelenik a listán.

Latviski

Magyar

Windows® XP SP3 KAr labo peles pogu nospiediet My Computer (Mans dators), pēc tam nospiediet Properties (Rekvizīti) > Hardware (Aparatūra) > Device Manager (Ierīču pārvaldnieks). Windows<sup>®</sup> Vista / 7 SP1 peles pogu nospiediet My Computer Nospiediet Start (Sākt) pēc tam ar labo Lai pārbaudītu, vai optiskais diskdzinis ir atrasts, izmantojot Device Manager (Ierīču pārvaldnieks), veiciet sekojošās darbības. Lietuvių

**Pārliecinieties, ka jūsu sistēma detektē ārējo optisko draivu.**

(Mans dators). Nospiediet Properties (Rekvizīti) > Device Manager (Ierīču pārvaldnieks). Windows® Nospiediet  $\blacksquare$  + X un pēc tam

10 / 8.1 / 8 nospiediet Device Manager (Ierīču pārvaldnieks).

Device Manager (Ierīces pārvaldnieks) cilnē nospiediet , kas atrodas blakus DVD/CD-ROM diskdziņiem, lai izvērstu sarakstu. Ja ārējais optiskais diskdzinis ir atrasts pareizi, tad sarakstā ir redzams diskdziņa nosaukums.

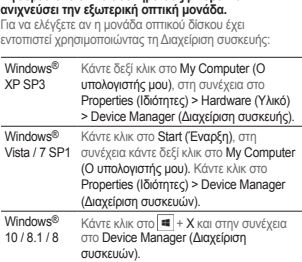

**Σιγουρευτείτε ότι το σύστημά σας μπορεί να** 

Στο Διαχείριση συσκευών, κάντε κλικ στο  $\blacktriangleright$  δίπλα στις μονάδες DVD/CD-ROM για να επεκτείνετε τη λίστα. Αν η εξωτερική μονάδα δίσκου εντοπιστεί κανονικά, το όνομα της μονάδας εμφανίζεται στη λίστα.

## **Memastikan sistem mendeteksi external optical drive (penggerak optik eksternal).**

Untuk memeriksa jika drive optik dideteksi menggunakan Device Manager (Manajer Perangkat)

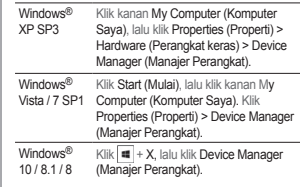

Bahasa Indonesia

hasa Indones

m ω

Ελληνικά

Di Device Manager (Manajer Perangkat), klik + di sebelah drive DVD/CD-ROM untuk melihat daftar lengkap. Jika drive optik eksternal dideteksi dengan benar, nama drive akan ditampilkan dalam daftar.

#### Windows® XP SP3 dešiniuoju klavišu spustelėkite My Computer (mano kompiuteris), tada spustelėkite Properties (savybės )> Hardware (aparatinė įranga) > Device Manager (irenginio tvarkyklė). Windows<sup>®</sup> Vista / 7 SP1 spustelėkite Start (pradėti), tada dešiniuoju klavišu spustelėkite My Computer (mano kompiuteris). Spustelėkite Properties (savybės ) > Device Manager (įrenginio tvarkyklė). Windows® 10 / 8.1 / 8 spustelėkite  $\overline{\mathbf{H}}$  + X, tada spustelėkite Device Manager (įrenginio tvarkyklė). **Įsitikinkite, kad sistema atpažįsta išorinį optinį diską.** Jei norite patikrinti, ar įrenginio tvarkyklė aptinka optinį diską. Irenginio tvarkyklėje spustelėkite + šalia

DVD/CD-ROM diskų, kad išplėstumėte sąrašą. Jei išorinis optinis diskas bus aptiktas tinkamai, sąraše bus rodomas disko pavadinimas

## **Pastikan bahawa sistem anda mengesan pemacu optik luaran.**

Untuk memeriksa sama ada pemacu optik dikesan menggunakan Device Manager (Pengurus Peranti):

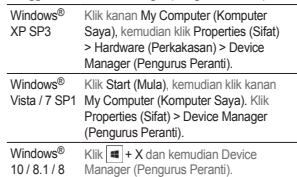

Dalam Device Manager (Pengurus Peranti), klik di sebelah pemacu DVD/CD-ROM untuk meluaskan senarai. Jika pemacu optik luaran dikesan dengan betul, nama pemacu dipaparkan pada senarai.

# Polski

Windows<sup>®</sup> XP SP3 Kliknij prawym przyciskiem My Computer (Mój komputer), a następnie kliknij Properties (Właściwości) > Hardware (Sprzęt) > Device Manager (Menedżer urządzeń). Windows® Vista / 7 SP1 prawym przyciskiem My Computer Kliknij Start, a nastepnie klikni (Mój komputer). Kliknij Properties (Właściwości) > Device Manager (Menedżer urządzeń). Windows® 10 / 8.1 / 8 Kliknij  $\blacksquare$  + X, a następnie kliknij Device Manager (Menedżer urządzeń). **Upewnij się, że posiadany system wykrywa zewnętrzny napęd optyczny.** Aby sprawdzić z użyciem Menedżera urządzeń, czy napęd optyczny został wykryty:

W oknie Device Manager (Menedżer urządzeń), kliknij obok napędów DVD/CD-ROM w celu rozwinięcia listy. Jeśli zewnętrzny napęd optyczny zostanie wykryty prawidłowo, na liście pojawi się nazwa napędu.

## **Asiguraţi-vă că sistemul dvs detectează drive-ul optic extern.**

Pentru a verifica dacă unitatea optică este detectată utilizând utilitarul Device Manager (Manager dispozitive):

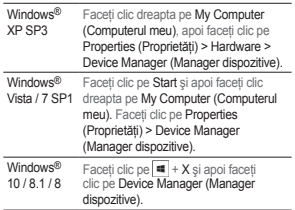

În Device Manager (Manager dispozitive), faceti clic pe din dreptul listei de unități DVD/CD-ROM pentru a extinde lista. Dacă unitatea optică externă este detectată în mod corespunzător, numele acesteia va apărea în listă.

## **Kontroller at systemet oppdager den eksterne optiske stasjonen.**

Slik kan du sjekke om den optiske stasjonen er registrert med Enhetsbehandling:

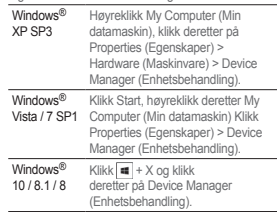

I Enhetsbehandling, klikk  $\left| \bm{\pm} \right|$  ved siden av DVD/ CD-ROM-stasjoner for å utvide listen. Dersom den eksterne optiske stasjonen er riktig registrert, vises navnet på stasjonen i listen.

## **Certifique-se de que o seu sistema detecta a unidade óptica.**

Para verificar se a unidade óptica é detectada através do Gestor de Dispositivos:

Português

 $\overline{\omega}$ 

Slovensky

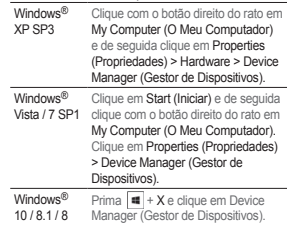

No Gestor de Dispositivos, clique em  $\pm$  junto à unidade de DVD/CD-ROM para expandir a lista. Se a unidade óptica externa for detectada correctamente, será exibido o nome da unidade na lista.

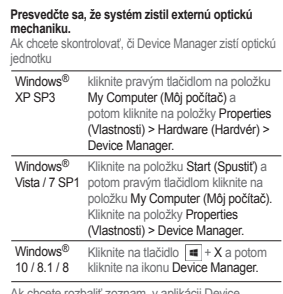

Ak chcete rozbaliť zoznam, v aplikácii Device<br>Manager kliknite na tlačidlo **(†** vedľa diskových jednotiek DVD/CD-ROM. Ak je správne zistená vonkajšia optická jednotka, v zozname je zobrazený názov jednotky.

# Română

**ไทย**

## **Prepričajte se, da je vaš operacijski sistem zaznal zunanji optični gonilnik.**

Če želite preveriti ali je optični pogon zaznan, uporabite Device Manager (Upravitelj naprav):

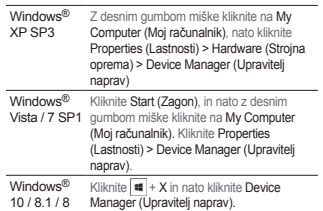

V Device Manager (Upravitelju naprav), kliknite + ki se nahaja do DVD/CD-ROM pogonov, da razširite seznam. Če je zunanji optični gonilnik zaznan pravilno, se ime pogona prikaže na seznamu.

## **ตรวจดูให้แน่ใจว่าระบบของคุณตรวจพบออปติคัลไดรฟ์ภายนอก.**

ในการตรวจสอบว่าระบบตรวจพบออปติคัลไดรฟ์หรือไม่โดยใช้ตัวจัดการอุปกรณ์:

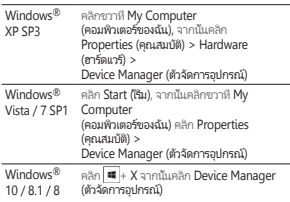

ใน Device Manager (ตัวจัดการอุปกรณ์), คลิก  $\overline{\mathbf{P}}$  ข้างๆ DVD/ CD-ROM ไดรฟ์เพื่อขยายรายการ ถ้าออปติคัลไดรฟ์ภายนอกถูกตรวจพบอย่างถูกต้อง ชื่อของไดรฟ์จะแสดงบนรายการ

Română

## **Переконайтеся, що система визначає зовнішній оптичний дисковод.**

Щоб перевірити, чи було визначено оптичний дисковод за допомогою Device Manager:

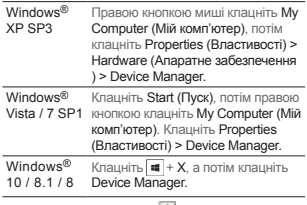

У Device Manager клацніть | + поруч із дисководами DVD/CD-ROM, щоб розширити список. Якщо зовнішній оптичний дисковод визначений правильно, назву дисководу буде показано в списку.

## **Se till att ditt system upptäcker den externa optiska enheten.**

Svenska

För att kontrollera att den optiska enheten hittas använd Enhetshanteraren:

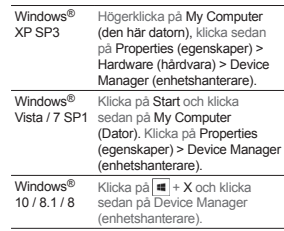

I enhetshanteraren klicka på  $\overline{+}$  bredvid DVD/CD-ROM enheter för att expandera listan. Om den externa optiska enheten hittas korrekt visas namnet på enheten i listan.

#### **Sisteminizin harici optik sürücüyü algıladığından emin olun.**

Aygıt Yöneticisi'ni kullanarak optik sürücünün algılanıp algılanmadığını kontrol edin:

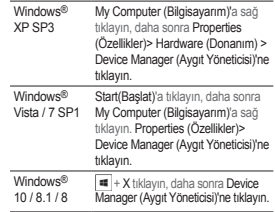

Aygıt Yöneticisi'nde, listeyi genişletmek için DVD/ CD-ROM sürücülerinin yanındaki + tıklayın. Harici optik sürücü düzgün şekilde algılanırsa, sürücünün adı listede görüntülenir.

## **請確認您的系統已偵測到外接光碟機。**

使用裝置管理員偵測光碟機:

-<br>「<br>「<br>「<br>「<br>「<br>「

Türkçe

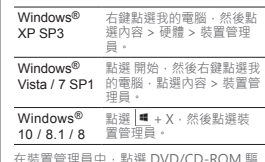

在裝置管理員中・點選 DVD/CD-ROM 驅<br>動器旁邊的 ┣┫展開清單・若系統正確偵測 到外接光碟機,清單中會顯示光碟機名稱。

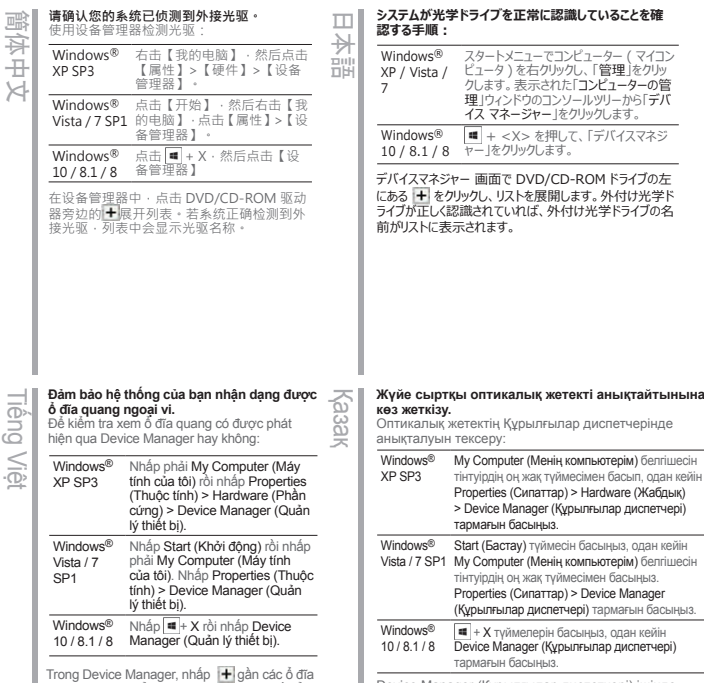

Trong Device Manager, nhấp gần các ổ đĩa DVD/CD-ROM để mở rộng danh sách. Nếu ổ đĩa quang ngoài được phát hiện thích hợp, tên của ổ đĩa sẽ hiển thị trên danh sách.

한국어

## **시스템이 외장 광드라이브를 인식했는지확인 합니다 .**

장치 관리자를 사용한 광 드라이브 검색을 선 택하는 방법 :

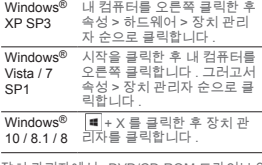

장치 관리자에서 , DVD/CD-ROM 드라이브 옆  $n \in \mathbb{R}$  를 클릭하면 목록이 확장됩니다. 외부 광 드라이브가 제대로 검색될 경우 목록 에 드라이브의 이름이 표시됩니다 .

Device Manager (Құрылғылар диспетчері) ішінде DVD/CD-ROM жетектерінің жанындағы <sup>1</sup> белгішесін басып, тізімді жайыңыз. Сыртқы оптикалық жетек дұрыс анықталса, жетектің аты тізімде көрсетіледі.

簡体中文

## **تأكد من اكتشاف النظام الخاص بك للمشغل البصري الخارجي.** للتحقق مما إذا كان محرك الأقراص الضوئية قد تم اكتشافه من قبل Device Manager<br>(مدير الأجهزة): **عربي**

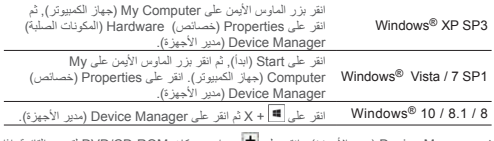

في Device Manager وامنيز الاجهزة)., انقر على لـ إجوار محركات DVD/CD-ROM لتوسيع القائمة. إذا<br>تم اكتشاف محرك الأقراص الصلبة الخارجي بشكل سليم, فسيظهر اسم المحرك على القائمة.

**فارسی**

**بررسی کنید سیستم، درایو نوری خارجی را شناسایی کند. برای بررسی اینکه آیا درایو نوری با استفاده از Manager Device( مدیر دستگاه ها(" شناسایی می شود:**

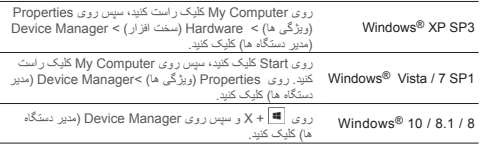

در Device Manager (مدیر دستگاه ها)، روی الا ا درایوهای DVD/CD-ROM کلیک کنید تا لیست باز<br>شود. اگر در ایو نوری خارجی به درستی شناسایی شود، نام در ایو در لیست نمایش داده می شود.

 $\overline{a}$ 

*Safely remove the external optical drive*

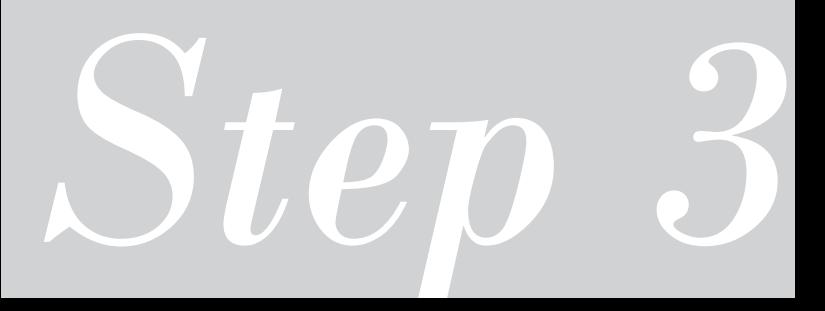

## *03 Safely Remove the External Optical Drive.*

The external optical drive supports Plug & Play. To safely remove the drive:

- A. From the taskbar of your computer, click the Safely Remove Hardware icon  $( 0, 1)$ .
- B. On the pop-up message, click Safely Remove Hardware and Eject Media.

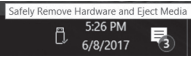

C. On the pop-up message, click The device can now be safely removed from the computer to disconnect the USB cable from your computer.

**NOTE** DO NOT disconnect the USB cable when the system is booting up or the activity LED of the external optical drive is blinking.

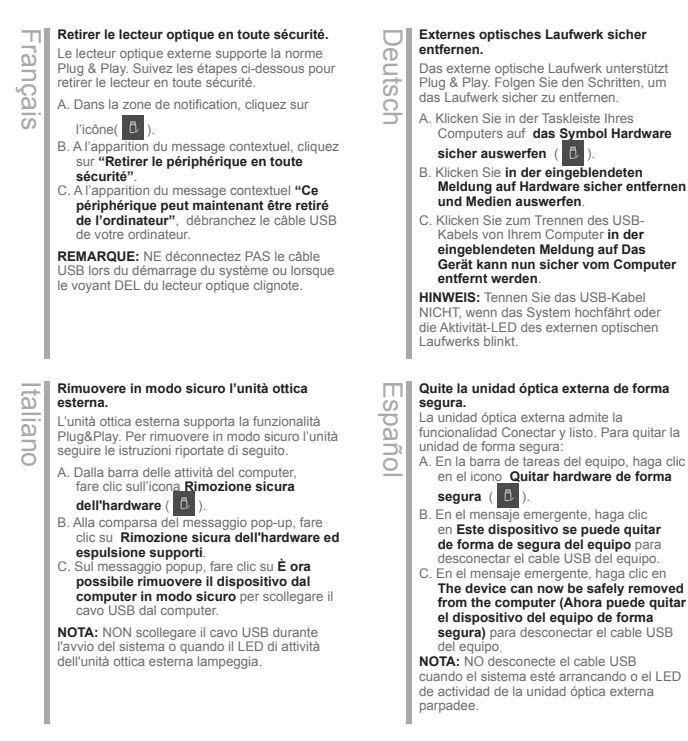

 $22$ 

## **Безопасное извлечение внешнего оптического привода.**

Внешний оптический привод поддерживает Plug & Play. Для отключения устройства выполните следующие инструкции:

- А. В панели задач вашего компьютера нажмите иконку **Безопасное извлечение** 
	- **устройств** ( ).
- Б. При появлении сообщения **Безопасное извлечение устройств и дисков** нажмите на это сообщение.
- В. Во всплывающем сообщении нажмите кнопку **Устройство может быть безопасно извлечено из компьютера** и отключите кабель USB от компьютера.

**Примечание:** Не отключайте кабель USB в процессе загрузки системы, а также когда мигает светодиодный индикатор внешнего оптического привода.

## **Bezpečně odeberte externí optickou jednotku.**

Tato externí optická jednotka podporuje technologii Plug & Play. Podle následujících pokynů bezpečně odeberte jednotku.

A. Na hlavním panelu počítače klepněte na

ikonu **Bezpečné odebrání hardwaru** ( $\uparrow$ B. Po zobrazení místní zprávy **click Bezpečně** 

- **odebrat hardware a vysunout médium**.
- C. Po zobrazení místní zprávy klepněte na **Zařízení lze nyní bezpečně odebrat z počítače** a odpojte kabel USB z počítače.

**POZNÁMKA:** NEODPOJUJTE kabel USB, když se systém restartuje nebo když bliká indikátor LED externí optické jednotky.

Nederlands Veuerianus

Česky

## **Verwijder het externe optische station veilig.**

Het externe optische station ondersteunt Plug & Play. Om het station veilig te verwijderen:

- A. Klik vanuit de taakbalk van uw computer op het pictogram **Hardware veilig verwijderen**
- ( ). B. In het pop-upbericht klikt u op **Hardware verwijderen en Media uitwerpen.**
- C. In het pop-upbericht klikt u op **Het apparaat kan nu veilig worden verwijderd uit de computer** om de USB-kabel los te koppelen van uw computer.

**OPMERKING:** Koppel de USB-kabel NIET los wanneer het systeem wordt opgestart of wanneer de activiteit-LED van het externe optische station knippert.

български

### **Безопасно премахване на външно оптично устройство** Външното оптично устройство поддържа

Plug & Play. За безопасно премахване на устройството:

A. В лентата с инструменти на Вашия компютър щракнете върху иконата

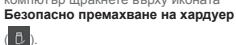

Б. В изскачащото съобщение щракнете върху **Безопасно премахване на хардуер и изваждане на носителя.**

В. В изскачащото съобщение щракнете върху **Сега това устройство може безопасно да бъде отстранено от компютъра**, за да извадите USB кабела от компютъра.

**ЗАБЕЛЕЖКА:** НЕ изключвайте USB кабела, когато системата се зарежда или LED индикаторът за активност на външното оптично устройство мига.

Dansk

## **Du kan nu fjerne det optiske drev.**

Det eksterne, optiske drev understøtter "plug and play". Fjern drevet på følgende måde: A. På computerens jobbjælke, klik på **Fjern** 

## **Hardware ikonen** ( $\boxed{0}$ )

- B. Når pop op-meddelelsen vises, skal du klikke på **Sikker fjernelse af hardware og udskub medie.**
- C. Når pop op-meddelelsen vises, skal du klikke på **Denne enhed kan nu fjernes fra computeren** for at koble USB-kablet fra computeren.

**BEMÆRK:** Fjern IKKE USB-kablet, mens systemet genstarter eller hvis det eksterne drevs LED indikatorlampe blinker.

Eesti

## **Välise optilise draivi ohutu lahtiühendamine.**

Väline optiline draiv toetab automaathäälestust. Draivi ohutuks lahtiühendamiseks tehke järgmist.

- A. Klõpsake arvuti käsuribal ikooni( ) **Riistvara ohutu eemaldamine**.
- B. Klõpsake hüpikaknas valikul **Riistvara ohutu eemaldamine ja mälukandja väljutamine**.
- C. Klõpsake hüpikaknas **Seadme võib nüüd arvutilt ohutult lahti ühendada**, et USBkaabel arvutilt lahti ühendada.

**MÄRKUS:** ÄRGE ÜHENDAGE USB-kaablit lahti kui süsteem taaskäivitub või kui välise optilise draivi LED-märgutuli vilgub.

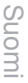

## **Poista ulkoinen optinen asema turvallisesti.**

Ulkoinen optinen asema tukee Plug & Play -ominaisuutta. Toimi seuraavien ohjeiden mukaisesti poistaaksesi aseman turvallisesti.

A. Napsauta tietokoneesi tehtäväpalkissa

**Poista laite turvallisesti** -kuvaketta (**1).** 

- B. Napsauta ponnahdusviestissä **Poista laite turvallisesti ja poista tietoväline**.
- C. Napsauta ponnahdusviestissä **Laite voidaan nyt poistaa tietokoneesta turvallisesti** USB-kaapelin irrottamiseksi tietokoneesta.

**HUOMAUTUS:** ÄLÄ irrota USB-kaapelia, kun järjestelmä on käynnistymässä tai ulkoisen optisen aseman LED-ilmaisin vilkkuu.

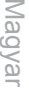

### **Távolítsa el biztonságosan a külső optikai meghajtót.**

A külső optikai meghajtó támogatja a Plug & Play (csatold és játszik) funkciót. A meghajtó biztonságos eltávolítása érdekében kövesse a következő utasításokat:

A. A számítógép tálcáján kattintson a **Hardver** 

**biztonságos eltávolítása** ikonra (

- B. Kattintson a **Hardver biztonságos etávolítása és az adathordozó kiadása**  felugró üzenetre.
- C. Kattintson az **Ez az eszköz most biztonságosan eltávolítható a számítógépről** felugró üzenetre, hogy leválassza az USB kábelt a számítógépéről.

**MEGJEGYZÉS:** NE húzza ki az USB kábelt, amikor a rendszer elindul vagy a külső optikai meghajtó LED kijelzője villog.

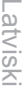

### **Ārējā optiskā draivera droša noņemšana** Ārējais optiskais draiveris atbalsta standartu Plug & Play. Lai droši noņemtu draiveri, rīkojieties, kā aprakstīts tālāk.

A. Datora rīkjoslā noklikšķiniet uz ikonas **Safely Remove Hardware(Droši atvienot** 

**aparatūru)** ( ).

- B. Uznirstošajā ziņojumā noklikšķiniet uz **Safely Remove Hardware and Eject Media (Droši atvienot aparatūru) un izstumt datu nesēju)**.
- C. Uznirstošajā lodziņā noklikšķiniet uz **The device can now be safely removed from the computer (Ierīci tagad var droši atvienot no datora)**, lai atvienotu USB kabeli no datora.

**PIEZĪME:** NEATVIENOJIET USB kabeli, ka sistēma sāknējas vai ārējā optiskā draivera darbības LED mirgo.

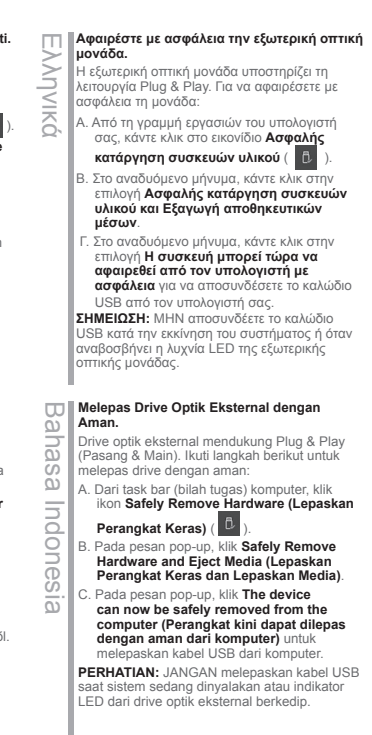

**Saugus išorinio optinio disko atjungimas** Išorinis optinis diskas palaiko funkciją "Plug & Play".Norėdami saugiai atjungti diską: A. Kompiuterio užduočių juostoje spustelėkite piktogramą " Saugiai atjungti aparatinę **įrangą"** ( ). B. Iškylančiame pranešime spustelėkite "Safely **Remove Hardware and Eject Media" (Saugiai atjungti aparatinę įrangą ir išstumti laikmeną)**. C. Iškylančiame pranešime spustelėkite **"The device can now be safely removed from the computer" (Dabar įrenginį galima saugiai atjungti nuo kompiuterio)**, kad atiungtumėte USB kabelį nuo kompiuterio. **PASTABA:** NEATJUNKITE USB kabelio, kai sistema kraunasi arba mirksi išorinio optinio disko šviesos diodas.

Lietuvių

## **Tanggalkan Pemacu Optik Luaran Dengan Selamat.**

Pemacu optik luaran menyokong Palam & Main. Untuk menanggalkan pemacu dengan selamat:

A. Daripada bar tugas komputer anda, klik

ikon **Safely Remove Hardware** (  $\blacksquare$ 

- B. Pada mesej timbul, klik **Safely Remove Hardware and Eject Media.**
- C. Pada mesej timbul, klik **The device can now be safely removed from the computer** untuk menanggalkan kabel USB daripada komputer anda.

**NOTA:** JANGAN tanggalkan kabel USB semasa sistem sedang dibut atau LED aktiviti pemacu optik luaran sedang berkelip.

### **Bezpiecznie odłącz zewnętrzny napęd optyczny.**

Zewnętrzny napęd optyczny obsługuje Plug & Play. Wykonaj podane poniżej czynności w celu bezpiecznego odłączenia napędu.

A. Na pasku zadań komputera kliknij ikonę

## **Bezpieczne usuwanie sprzętu** ( ).

- B. W komunikacie pomocniczym klikni pozycję **Bezpieczne usuwanie sprzętu i wysuwanie nośników**.
- C. W komunikacie pomocniczym kliknij pozycję **Można teraz bezpiecznie usunąć to urządzenie z komputera** w celu odłączenia kabla USB od komputera.

**UWAGA:** Nie należy odłączać kabla USB podczas uruchamiania lub, gdy miga wskaźnik LED zewnętrznego napędu optycznego.

# $\overline{\mathbb{D}}$

## **Eliminarea în siguranţă a unităţii optice externe.**

Unitatea optică externă acceptă aplicația Plug & Play (Conectare şi redare). Pentru a elimina în siguranţă unitatea:

A. În bara de activități a computerului, faceți clic pe pictograma **Safely Remove Hardware (Eliminare în siguranţă** 

**dispozitiv hardware)** ( ).

- B. În mesajul pop-up, faceţi clic pe, **Safely Remove Hardware and Eject Media (Eliminare în siguranţă dispozitiv hardware şi scoatere).**
- C. În mesajul pop-up, faceţi clic pe **The device can now be safely removed from the computer (Dispozitivul se poate elimina acum în siguranţă din computer)** pentru a deconecta cablul USB de la computer.

**NOTĂ:** NU deconectati cablul USB atunci când sistemul porneşte sau când LED-ul de activitate al unității optice externe pâlpâie.

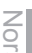

### **Trygg fjerning av den eksterne optiske stasjonen.**

Maria Tryg<br>
O Stasj<br>
Den<br>
Play.<br>
trygt: Den eksterne optiske stasjonen støtter Plug & Play. Følg disse trinnene for å fjerne stasjonen

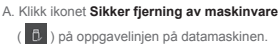

- 
- B. Når du ser popup-meldingen klikker du **Fjern maskinvare og løs ut medier på en trygg måte.**
- C. Når du ser popup-meldingen klikker du **Denne enheten kan nå fjernes fra datamaskinen** for å koble USB-kabelen fra datamaskinen.

**MERK:** IKKE koble fra USB-kabelen når systemet starter opp eller LED-indikatoren til den eksterne optiske stasjonen blinker.

Portug **Remover a unidade óptica externa com segurança.**

## A unidade óptica externa suporta Plug & Play. Para remover a unidade em segurança:

- A. A partir da barra de tarefas do seu computador, clique no ícone **Remover**
- **Hardware com Segurança** ( $\begin{bmatrix} 1 \\ 0 \end{bmatrix}$ )
- B. Na mensagem de pop-up, clique **em Remover Hardware com Segurança e Ejetar Suporte de Dados.**
- C. Na mensagem pop-up, clique **em O dispositivo pode agora ser removido com segurança do computador**, para desligar o cabo USB do computador.

**NOTA:** NÃO desligue o cabo USB quando o sistema estiver a arrancar ou quando o indicador LED da unidade óptica externa estiver a piscar.

## Slove **Bezpečne odstráňte externú optickú mechaniku.**

Externá optická mechanika podporuje funkciu spustenia po pripojení Plug & Play. Ak chcete bezpečne odstrániť mechaniku:

- A. Na paneli úloh počítača kliknite na ikonu **Safely Remove Hardware (Bezpečne odstrániť hardvér)** (**1)**.
- B. V kontextovom hlásení kliknite na **Safely Remove Hardware and Eject Media (Bezpečne odstrániť hardvér a vysunúť médium).**
- C. V kontextovom hlásení kliknutím na **The device can now be safely removed from the computer (Teraz je možné bezpečne odstrániť zariadenie z počítača)** odpojte USB kábel od počítača.

**POZNÁMKA:** NEODPÁJAJTE USB kábel, keď sa systém zavádza, alebo bliká LED indikátor činnosti externej optickej mechaniky.

**ไทย**

## **Varno odstranite zunanji optični gonilnik.**

Zunanji optični gonilnik podpira funkcijo »vstavi in poženi«. Varna odstranitev gonilnika:

A. Na opravilni vrstici vašega računalnika kliknite

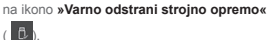

- B. Na pojavnem sporočilu kliknite **»Varno**
- **odstrani strojno opremo in izvrzi medij«.** C. Na pojavnem sporočilu kliknite **»Napravo lahko zdaj varno odstranite iz računalnika«**, in kabel USB izključite iz računalnika.

**OPOMBA:** Kabla USB NE IZKLJUČUJTE, ko se sistem zaganja ali ko utripa indikator delovanja zunanje optične naprave.

## **ถอดออปติคัลไดรฟ์ภายนอกอย่างปลอดภัย**

ออปติคัลไดรฟ์ภายนอกสนับสนุนระบบพลัก & เพลย์ ในการถอดไดรฟ์อย่างปลอดภัย:

A. จากทาสก์บาร์ของคอมพิวเตอร์ของคุณ คลิกไอคอน

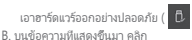

เอาฮาร์ดแวร์ออกอย่างปลอดภัยและเอาสื่อออก

C. บนข้อความที่แสดงขึ้นมา คลิก

คุณสามารถเอาอุปกรณ์ออกจากคอมพิวเตอร์ได้อย่างปลอดภัยในขณะนี้ เพื่อถอด สายเคเบิล USB จากคอมพิวเตอร์ของคุณ **หมายเหตุ:** อย่าถอด สายเคเบิล USB ในขณะที่ระบบกำ ลังบูตขึ้นมา

หรือไฟ LED กิจกรรมของออปติคัลไดรฟ์ภายนอกกำ ลังกะพริบ

## **Можна безпечно зняти зовнішній оптичний дисковод.**

Зовнішній оптичний дисковод підтримує «Вмикай і працюй!». Виконайте наступні кроки, щоб безпечно зняти дисковод.

A. На панелі задач комп'ютера клацніть піктограму **Безпечно вилучити апаратне** 

забезпечення (  $\boxed{0}$  ).

- B. У спливному повідомленні клацніть **Safely Remove Hardware (Безпечно вилучити апаратне забезпечення) та Eject Media (Вивільнити носій)**.
- C. На спливному повідомленні клацніть **The device can now be safely removed from the computer (Тепер можна безпечно вилучити пристрій з комп'ютера)**, щоб відключити кабель USB від комп'ютера.

**ПРИМІТКА:** НЕ відключайте кабель USB під час завантаження системи, або коли мерехтить світлодіод активності зовнішнього оптичного дисководу.

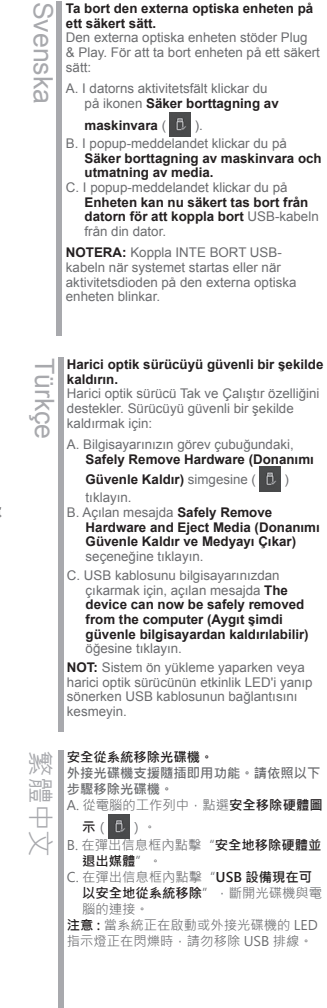

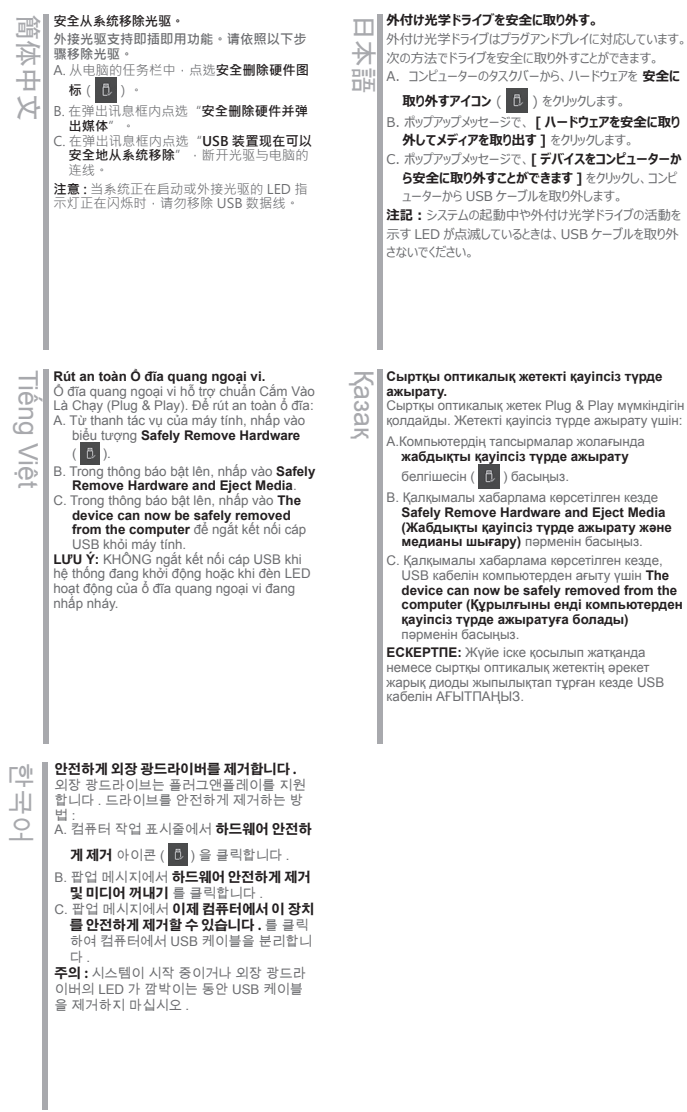

27

يدعم المشغل البصري الخارجي خاصية التوصيل والتشغيل. اتبع الخطوات التالية إلزالة المشغل بشكل آمن. A- من شريط المهام بالكمبيوتر الخاص بك, انقر على أيقونة Safely Remove Hardware (إزالة الأجهزة بشكل آمن) ( <sup>10</sup> ). B- عند ظهور رسالة Safely Remove Hardware and Eject Media (إزالة الأجهزة بشكل آمن وإخراج الوسائط), انقر على هذه بشكل الكمبيوتر من الجهاز إزالة اآلن يمكن )The device can now be safely removed from the computer رسالة ظهور عند -C آمن), افصل كابل USB من الكمبيوتر الخاص بك. **مالحظة:** ال تقم بفصل كابل USB عند بدء تشغيل النظام أو عند وميض مصباح المؤشر الخاص بالمشغل البصري الخارجي. **درایو نوری خارجی را به صورت ایمن جدا کنید.** درایو نوری خارجی از عملکرد اتصال و پخش پشتیبانی می کند. برای جدا کردن ایمن درایو: A. از نوار کار کامپیوتر، روی نماد **Safely Remove Hareware** (سخت افزار را به صورت ایمن جدا کنید) ( <mark>C</mark> ) کلیک کنید. B. روی پیام نمایش داده شده روی Media Eject and Hardware Remove Safely( سخت افزار را به صورت ایمن جدا کنید و خروج رسانه( کلیک کنید. C. روی پیام نمایش داده شده روی The device can now be safely removed from the computer (اکنون می توانید دستگاه را به صورت ایمن از کامپیوتر جدا) کنید تا کابل USB را از کامپیوتر جدا کنید کلیک کنید. **نکته** وقتی سیستم درحال راه اندازی است یا چراغ LED فعالیت درایو نوری خارجی درحال چشمک زدن است، کابل USB را جدا نکنید. **فارسی**

**إزالة المشغل البصري الخارجي بشكل آمن.**

**عربي**

*If your computer cannot detect the external optical drive, follow the steps*

## 29 *Troubleshooting*

## *Troubleshooting*

## **If your computer cannot detect the external optical drive, follow the steps below:**

- 1. Shut down your computer.
- 2. Check if the USB cable is connected properly. See Step 1 Connect the optical drive to your computer for details.
- 3. Turn on your computer.

**NOTE** For more technical service, contact your retailer or the ASUS Technical Support.

#### **Dépannage Si votre ordinateur ne parviens pas à détecter le lecteur optique externe, suivez les instructions suivantes :**  1. Arrêtez votre ordinateur. 2. Vérifiez que le câble USB est correctement connecté. Voir 1 **Connectez le lecteur optique à votre ordinateur** pour de plus amples détails. 3. Allumez votre ordinateur. **REMARQUE:** Pour toute assistance, contactez votre revendeur ou le service après vente d'ASUS. **Fehlerbehebung Wenn Ihr Computer das externe optische Laufwerk nicht erkennt, folgen Sie bitte den nachstehenden Schritten:** 1. Schalten Sie Ihren Computer aus. 2. Überprüfen Sie, ob das USB-Kabel richtig verbunden ist. Siehe Schritt 1 **Verbinden des optischen Laufwerks mit Ihren Computer** für Details. 3. Schalten Sie Ihren Computer ein. **HINWEIS:** Für mehr technische Unterstützung kontaktieren Sie bitte Ihren Händler oder den ASUS Kundendienst. Français Deutsch **Risoluzione dei problemi Se il computer non rileva l'unità ottica esterna, seguire le istruzioni riportate di seguito.** 1. Spegnere il computer. 2. Controllare che il cavo USB sia collegato correttamente. Si veda il punto 1 **Collegamento dell'unità ottica al computer** per avere magiori informazioni. 3. Accendere il computer. **NOTA:** Per avere maggiore assistenza tecnica, rivolgersi al rivenditore o al supporto tecnico  $A$ SUS **Resolución de problemas Si su equipo no detecta la unidad óptica externa, siga los pasos siguientes:** 1. Apague su equipo. 2. Compruebe si el cable USB está conectado correctamente. Consulte el Paso 1 **Conecte la unidad óptica a su equipo** si desea obtener más información. 3. Encienda su equipo. **NOTA:** Si desea recibir asistencia técnica, póngase en contacto con su distribuidor o con el Departamento de asistencia técnica de ASUS. allaric Español **Устранение неисправностей Если ваш компьютер не может обнаружить внешний оптический привод, выполните следующие действия:** 1. Выключите компьютер. 2. Проверьте правильность подключения USB кабеля. Подробную информацию смотрите в разделе 1 Подключение оптического привода к компьютеру. 3. Включите компьютер. **'ПРИМЕЧАНИЕ:** Для дополнительного технического обслуживания обратитесь к вашему продавцу или в техподдержку ASUS. **Отстраняване на проблеми Ако Вашият компютър открие външно оптично устройство, следвайте стъпките по-долу:** 1. Изключете компютъра. 2. Проверетедали USB кабелът е свързан правилно. Вижте стъпка 1 **Свързване на оптичното устройство към Вашия компютър** за повече информация. 3. Включете компютъра си. **ЗАБЕЛЕЖКА:** За техническо обслужване, свържете се с Вашия търговски представител или с техническата поддръжка на ASUS. Русский български

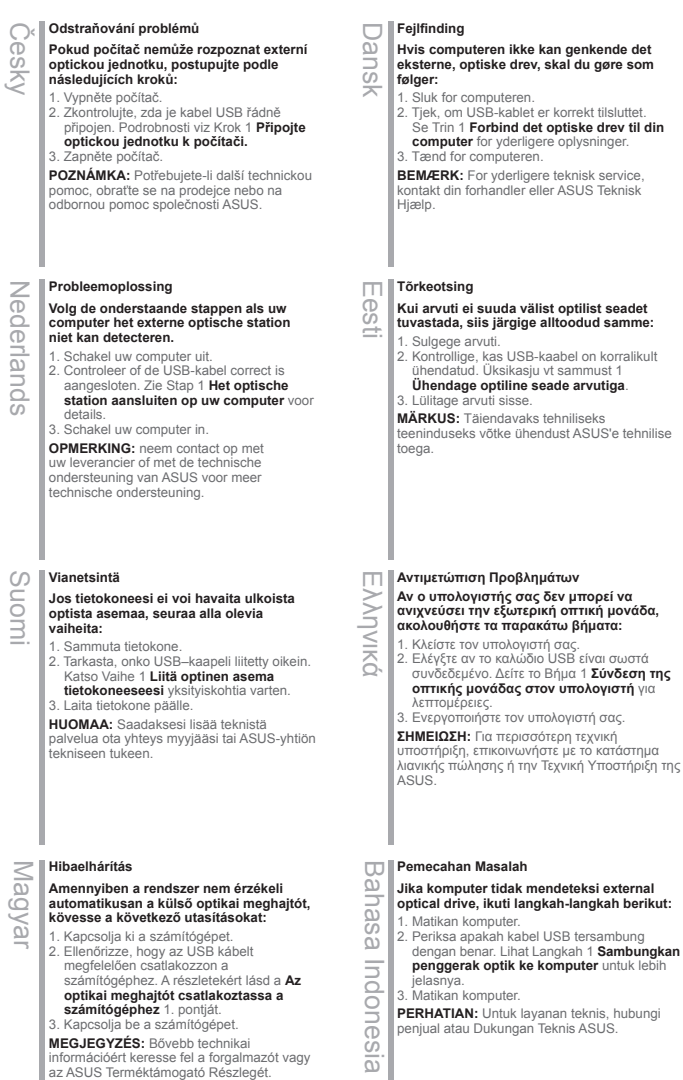

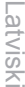

Polski

Daliada Ivialayala

Română

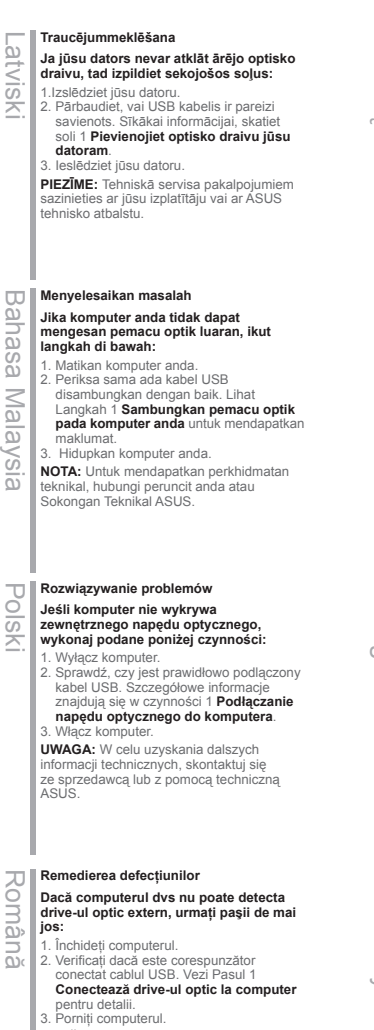

**NOTĂ:** Pentru detalii service mai tehnice, contactati vânzătorul sau Asistenta Tehnică ASUS

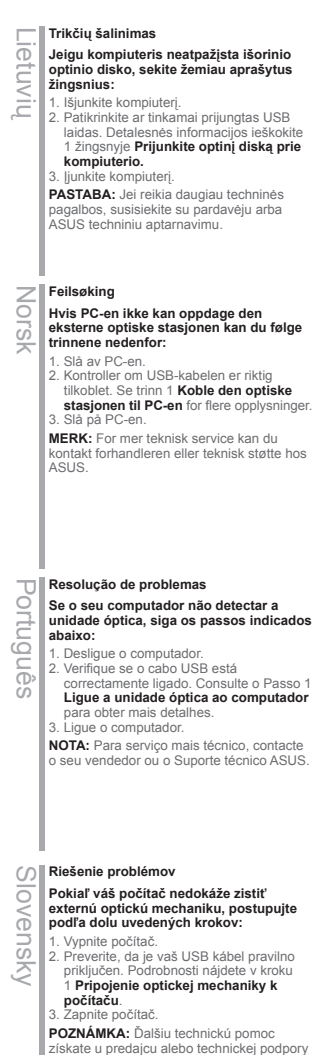

spoločnosti ASUS.

#### **Felsökning Iskanje in odstranjevanje motenj**  $\omega$ Slovenščina **Če vaš računalnik ne more zaznati zunanjega**  Svenska **Om din dator inte kan hitta den externa**  ovenščina **optičnega gonilnika, sledite naslednjemu optiska enheten följ stegen nedan: postopku:** 1. Stäng av datorn. 1. Izključite vaš računalnik. 2. Kontrollera om USB-kabeln är ordentligt 2. Skontrolujte správnosť pripojenia kabel USB. ansluten. Se Steg 1 **Anslut den optiska**  Glej korak 1 **Povežite optični gonilnik z enheten till din dator** för detaljer. **računalnikom** za več podrobnosti. 3. Slå på datorn. 3. Zaženite vaš računalnik. **NOTERA:** För mer teknisk service kontakta **OPOMBA:** Za izdatnejšo tehnično podporo din återförsäljare eller ASUS tekniska kontaktirajte vašega prodajalca ali ASUS support. tehnično podporo. **ไทย การแก้ไขปัญหา** Türkçe **Sorun Giderme ถ้าคอมพิวเตอร์ตรวจไม่พบออปติคัลไดรฟ์ภายนอก Bilgisayarınız harici optik sürücüyü algılamıyorsa, aşağıdaki adımları takip ให้ปฏิบัติตามขั้นตอนด้านล่าง: edin:** 1. ปิดคอมพิวเตอร์ของคุณ 1. Bilgisayarınızı kapatın. 2. ตรวจดูว่าสายเคเบิล USB 2. USB kablosunun doğru şekilde bağlanıp เชื่อมต่ออยู่อย่างเหมาะสม สำ หรับรายละเอียด ให้ดูขั้นที่ 1 bağlanmadığını kontrol edin. Ayrıntılar için **Optik Sürücüyü Bilgisayarınıza เชื่อมต่อออปติคัลไดรฟ์เข้ากับคอมพิวเตอร์ของคุณ Bağlay** ın Aşama 1'i bakınız. 3. เปิดคอมพิวเตอร์ของคุณ์ 3. Bilgisayarınızı açın. **หมายเหตุ:** สำ หรับบริการด้านเทคนิคเพิ่มเติม **NOT:** Daha fazla teknik yardım için, ให้ติดต่อร้านค้าปลีกของคุณ satıcınız veya ASUS Teknik Destek ile หรือฝ่ายสนับสนุนด้านเทคนิคของ ASUS temasa geçin. **Усунення несправностей** 繁體中文 **疑難排解** Українська **若您的電腦無法偵測到外接光碟機,請執行** краінсыка **Якщо комп'ютер не здатний визначити 以下步驟: зовнішній оптичний дисковод, виконайте**  1. 關閉您的電腦。 **наступні кроки:** 2. 檢查 USB 排線是否連接正確。詳細內容 1. Вимкніть систему комп'ютера. 請參考步驟 1「**將光碟機連接到您的電** 2. Перевірте, чи правильно підключений **腦**」。 кабель USB. Подробиці див. у Кроці 1 **Підключіть оптичний дисковод до**  3. 開啟電腦。 **注意 :** 更多技術服務,請連絡您的經銷商或 **комп'ютера.** 3. Вимкніть комп'ютер. 華碩技術支援。 **ПРИМІТКА:** Щоб отримати більш специфічне технічне обслуговування, зверніться до розповсюджувача або технічної підтримки **ASUS 疑难排解** 日本語**光学ドライブをコンピュータに接続する** 簡体中文 **若您的电脑无法侦测到外接光驱,请执行以下** お使いのコンピュータで光学ドライブが検出されな **步骤:** い場合は、次の手順で問題を解決してください。 1. 关闭您的电脑。 1. コンピュータをシャットダウンします。 2. 检查 USB 数据线是否连接正确。详细内容请 2. USB ケーブルが正しく接続されていることを確 参考步骤 1 「**将光驱连接到您的电脑**」。 認します。詳細はステップ 1 の **「光学ドライブ** 3. 开启电脑。 **をコンピュータに接続する 」** をご参照ください。 **注意 :** 更多技术服务,请联络您的经销商或华硕 3. コンピュータの電源を ON にします。 **注意:**問題が解決しない場合など、技術的なサ 技术支持。 ポートサービスをご利用される場合は、販売店ま たは ASUS のサポートセンターにご相談ください。

## **Khắc phục sự cố**

Nếu máy tính không thể nhận dạng ổ đĩa quang ngoại vi, hãy thực hiện các bước dưới

- đây: 1. Tắt máy tính.
- 2. Kiểm tra xem cáp USB đã được kết nối đúng cách hay chưa. Xem Bước 1 **Connect the optical drive to your computer (Kết nối ổ đĩa quang với máy tính)** để biết thêm chi tiết.

3. Bật máy tính.

**LƯU Ý:** Để được hỗ trợ thêm về dịch vụ kỹ thuật, hãy liên hệ với cửa hàng bán sản phẩm hoặc Bộ phận hỗ trợ kỹ thuật của ASUS.

**디아 고장수리**<br>그러 컴퓨터가<br>그리 우, 아래<br>그리 A. 컴퓨터<br>그리 2. USB 커 컴퓨터가 외장 광드라이브를 인식하지 못할 경 우 , 아래 단계를 따라 하십시오 . 1. 컴퓨터를 종료합니다 . 2. USB 케이블이 정확이 연결되었는지 확인하 고 , " **스텝 1. 컴퓨터에 광드라이버를 연결합 니다 .**" 를참고하십시오 .

3. 컴퓨터를 켜십시오 . **주의 :** 추가 기술지원은 판매점 또는 ASUS 기 술지원으로 문의하십시오 .

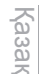

## **Ақаулықтарды жою**

**Компьютер сыртқы оптикалық жетекті анықтай алмаса, төмендегі қадамдарды орындаңыз:**

- 1. Компьютерді өшіріңіз.
- 2. USB кабелі дұрыс жалғанғанын тексеріңіз. Мәлімет алу үшін
	- «**Оптикалық жетекті компьютерге қосу**» атты 1-қадамды қараңыз.
- 3. Компьютерді қосыңыз. **ЕСКЕРТПЕ:** Қосымша техникалық

қызмет алу үшін сатушыға немесе ASUS компаниясының техникалық қолдау қызметіне хабарласыңыз.

Tiếng Việt

**اكتشاف المشاكل وإصالحها** إذا لم يستطع الكمبيوتر الخاص بك اكتشاف المشغل البصري الخاص بك, فاتبع الخطوات الوارد ذكرها أدناه: .1 قم بإيقاف تشغيل الكمبيوتر. .2 تحقق من توصيل كابل USB بشكل صحيح. انظر الخطوة 2 computer your to drive optical the Connect )توصيل المشغل البصري بالكمبيوتر الخاص بك( للحصول على التفاصيل. .3 قم بتشغيل الكمبيوتر. **مالحظة:** للحصول على المزيد من الخدمات الفنية؛ اتصل ببائع التجزئة الخاص بك أو خدمة الدعم الفني الخاصة بشركة ASUS. **عربي**

**رفع عیب** اگر کامپیوترتان نمی تواند درایو نوری خارجی را تشخیص دهد، مراحل زیر را انجام دهید: ۱. کامپیوتر خود را خاموش کنید.<br>۲. کابل USB را بررسی کنید تا به درستی وصل شده باشد. برای جزئیات به مرحله ۲ Connect the optical drive to your computer )درایو نوری را به کامپیوترتان وصل کنید( مراجعه کنید. .<br>۳. کامپیوتر را روشن کنید. **توجه:** برای دریافت خدمات فنی بیشتر، با فروشنده خود یا پشتیبانی فنی ASUS تماس بگیرید. **فارسی**

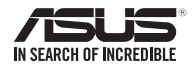

## SDRW-08U9M-U

*For a superior burning experience*

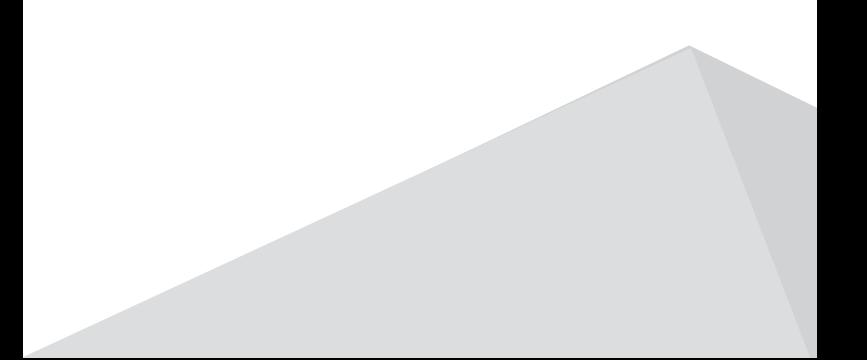